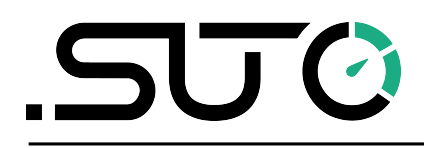

希尔思

中文

# 操作手册

# <span id="page-0-0"></span>**S430**

皮托管湿空气流量计 (插入式)

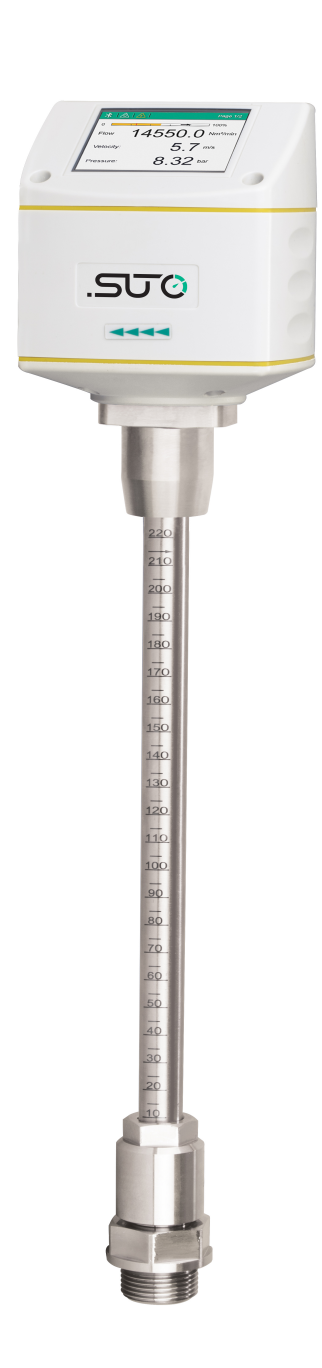

尊敬的客户:

感谢您选择我们的产品。

用户须在启动设备前完整阅读该操作手册并认真遵守。对于因未仔细查看或者未遵 守此操作手册规定而造成的任何损失,制造商概不负责。

如果用户违反此操作手册所描述或规定的方式,擅自改动设备,仪器保修将自动失 效并且制造商免除责任。

请按照此操作手册说明的专业用途使用该设备。

对于该设备在未描述用途上的适用性,希尔思公司不做任何保证。由于运输、设备 性能或使用造成的间接损失,希尔思公司不承担责任。

版本: 2024-1

修改时间: 2024 年 4 月

# 目录

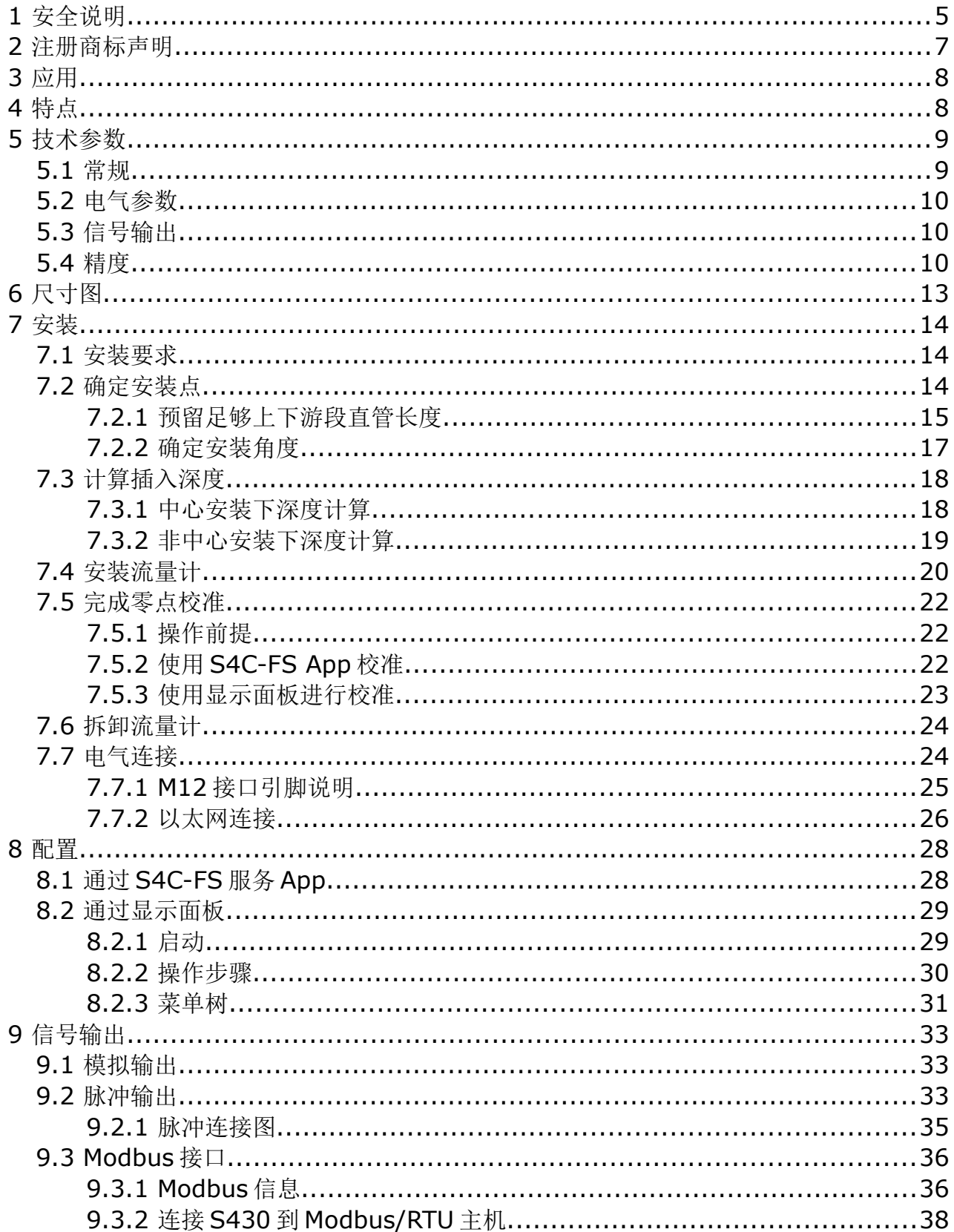

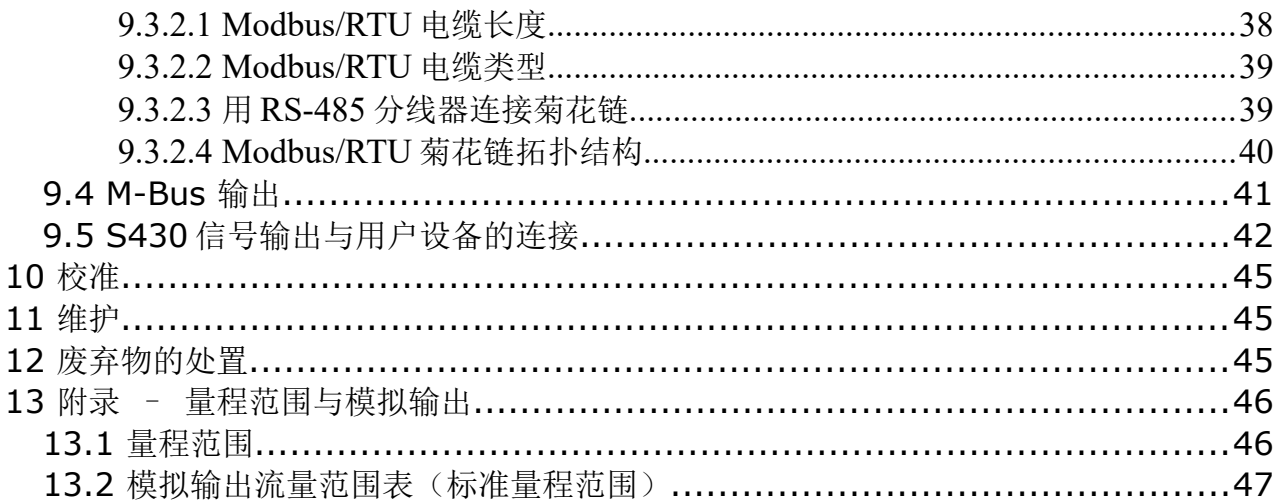

#### **1** 安全说明

#### 请检查此操作手册和产品类型是否匹配。

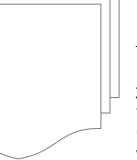

请查看此手册中包含的所有备注和说明。手册中包含了前期准备和安装、 操作及维护各个阶段需要查看的重要信息。因此技术人员以及设备负责人 或授权人员必须仔细阅读此操作说明。

请将此操作手册放置在操作现场便于取阅的地方。针对此操作手册或者产品有任何 不明白或疑惑的地方,请联系制造商。

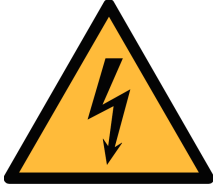

# 警告! 压缩空气! 任何与急速漏气或压缩空气系统带压部分的接触都有可能导致重大 损伤甚至死亡!

- 不要超过允许的压力范围(请查看传感器标签)。
- 只使用耐压的安装材料。

警告!

- 避免人员接触急速的漏气或仪器带压的部分。
- 进行维修维护作业时必须确保系统没有压力。

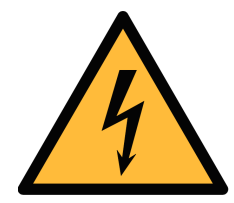

# 电源电压!

任何与产品通电部分的接触都有可能导致重大损伤甚至死亡。

- 考虑所有电气安装相关的规定。
- 进行维修维护作业时必须断开任何电源连接。
- 系统中任何电气工作只允许授权人员进行操作。

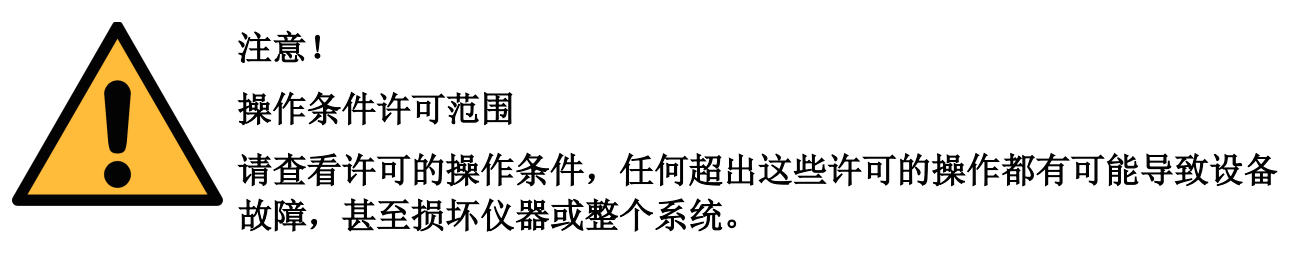

- 不要超出许可的操作范围。
- 请确保产品运行在允许的条件范围内。
- 不要超出或者低于允许的存储/操作温度和压力。
- 经常对产品进行维护和校验,至少一年一次。

#### 常规安全说明

- 爆炸性场所不允许使用该产品。
- 请在准备阶段和安装使用过程中查看国家法规。

#### 备注

- 不允许拆卸产品。
- 请使用扳手将产品安装妥当。

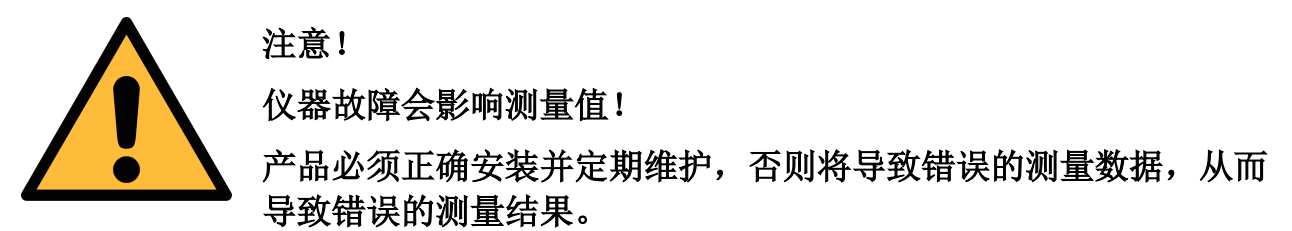

- 安装设备时请查看气体流向。气体流向标记在外壳上。
- 不要超出传感器探头的最高工作温度。
- 避免传感器芯片上有凝结物,因为这会严重影响测量精度。

#### 存储和运输

- 确保不带显示设备的运输温度为-30 ... +70°C,带显示的设备在-10 ... +60°C 之间。
- 存储和运输时建议使用设备的原包装。
- 请确保设备的存储温度在-10 ... +50°C 之间。
- 避免阳光和紫外线的照射。
- 存储的湿度必须是< 90%,无冷凝。

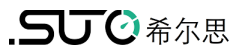

# **2** 注册商标声明

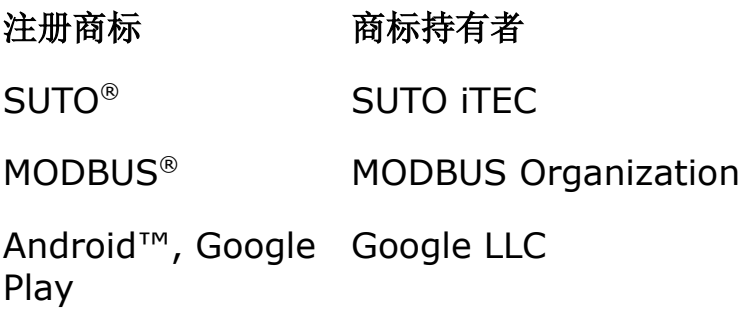

#### **3** 应用

S430 是一款插入式流量计,设计用于测量潮湿或高流量/流速压缩空气或工业气体 的累积量。例如,该流量计可安装在空压机出口处直接测量流量。

S430 可测量以下压缩空气或气体参数:

| 参数                                      |      | 出厂默认单位         |  |  |
|-----------------------------------------|------|----------------|--|--|
|                                         | 流速   | m/s            |  |  |
|                                         | 体积流量 | $m^3/h$        |  |  |
| 压力<br>总累积量<br>温度                        |      | bar            |  |  |
|                                         |      | m <sup>3</sup> |  |  |
|                                         |      | $^{\circ}$ C   |  |  |
| 备注: 单位可通过 S4C-FS 手机 App 或可选的仪表显示面板进行更改。 |      |                |  |  |

S430 流量计主要用于工业环境中的压缩空气系统。S430 流量计不能用于爆炸性场

# 所。若在爆炸性场所使用,请联系制造商。

#### **4** 特点

- 适用于测量潮湿或高流量或流速压缩气体的流量和累积量。
- 可在空压机出口直接测量。
- 采用先进的自动方向检测技术,实现双向测量。
- 插入式,通过球阀带压安装,非常方便。
- 可适用于 120°C 高温。
- 1.25" 至 10"管径可采用中心位置安装,更大管径可采用非中心位置安装。
- 无机械磨损部件。
- 所有跟介质接触的部件采用不锈钢材质。
- 免费 S4C-FS 手机 App, 无线监测和配置流量计。
- 可选配表头显示面板,用于监测和配置流量计。
- 多种信号输出可选: 模拟与脉冲、Modbus/RTU, Modbus/TCP、或 M-Bus
- Modbus/TCP 输出下,以太网供电(Power over Ethernet, PoE)可选。

# **5** 技术参数

# **5.1** 常规

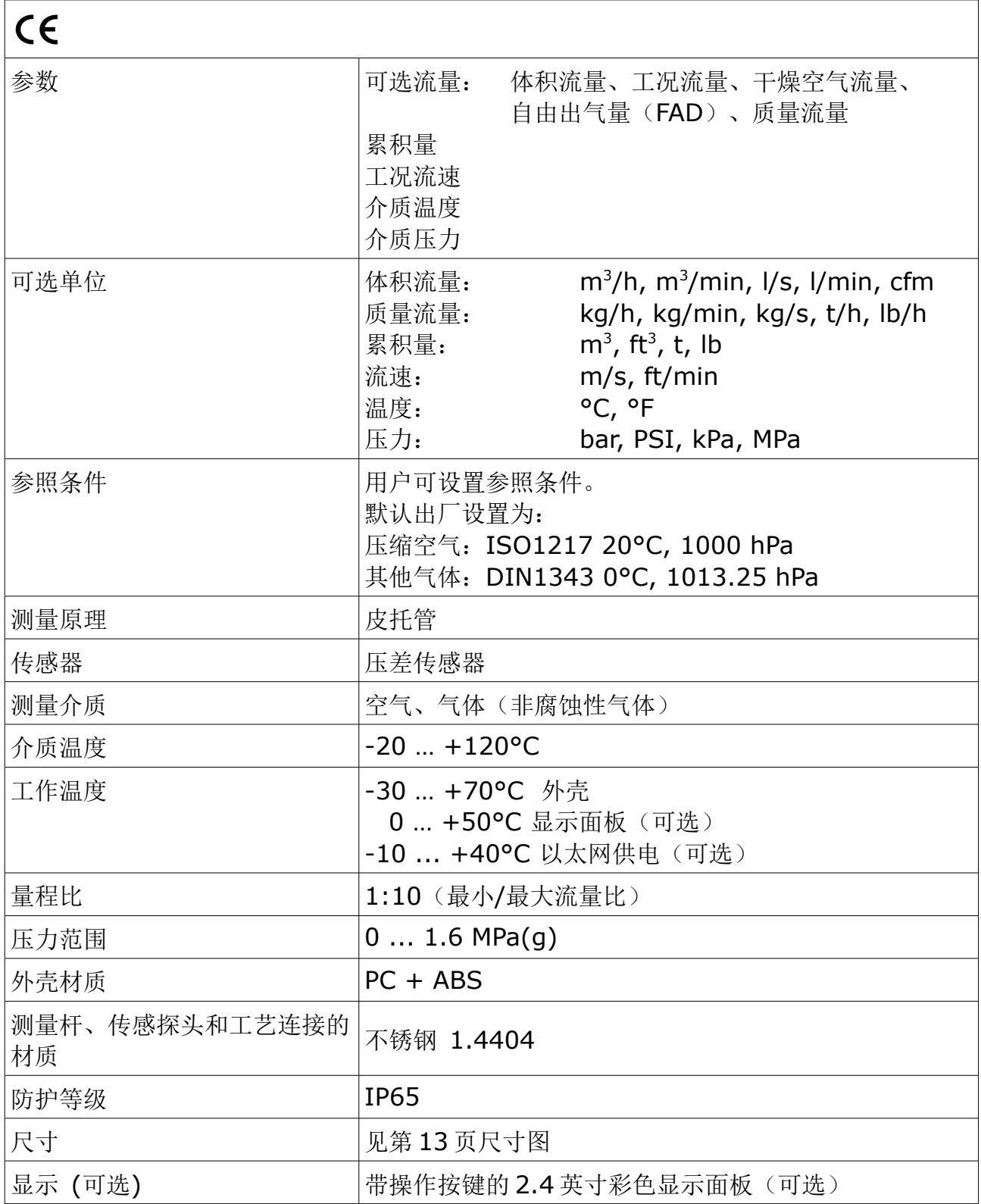

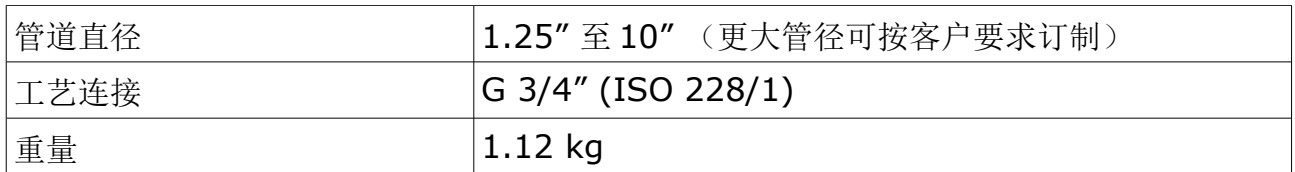

#### **5.2** 电气参数

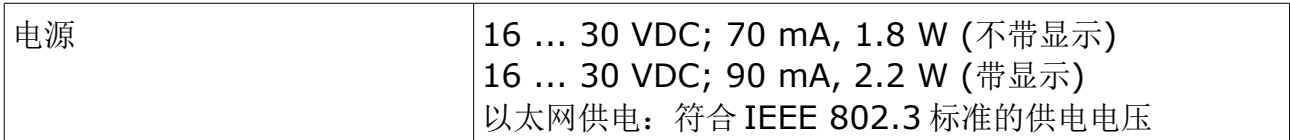

#### **5.3** 信号输出

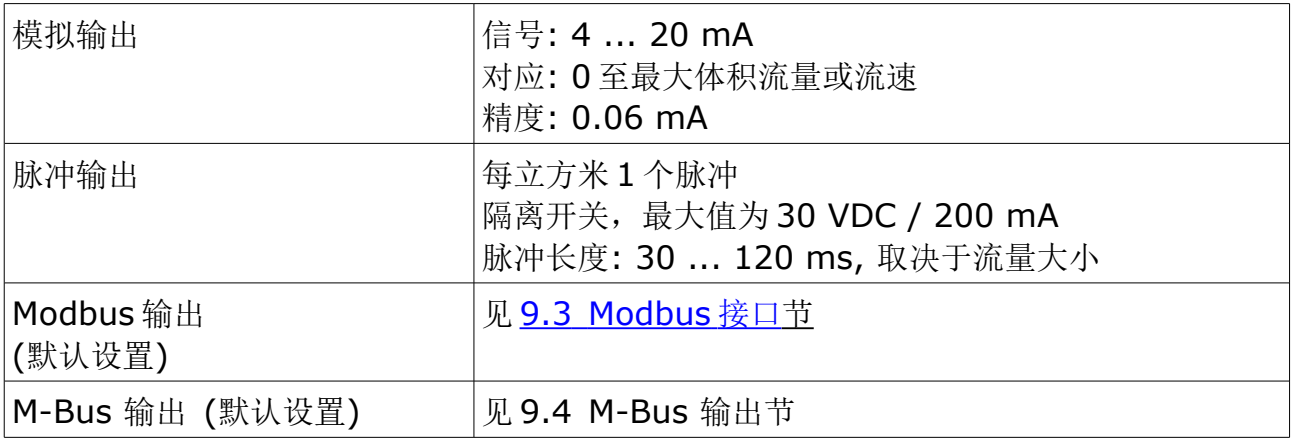

#### **5.4** 精度

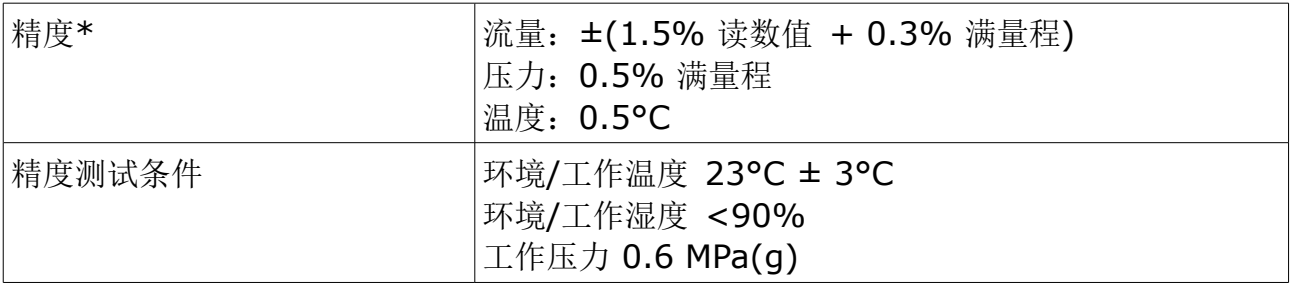

\* 指定精度仅在附录 - 量程范围与模拟输出所示最小和最大流速范围内有效。

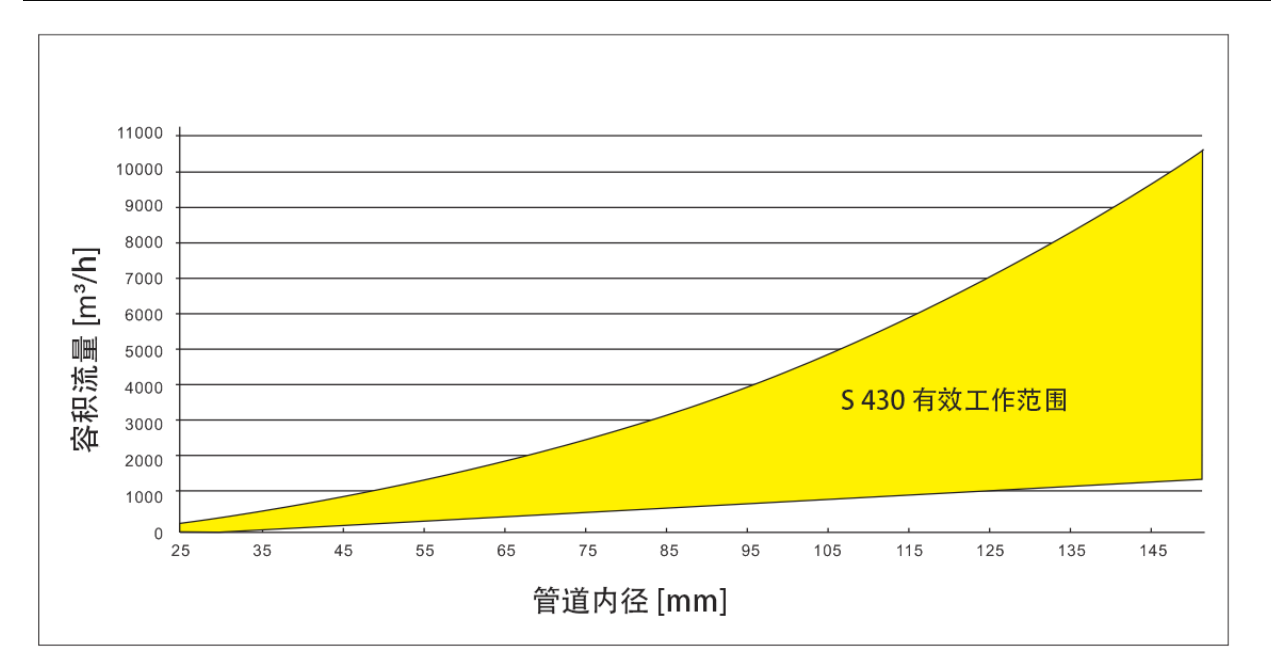

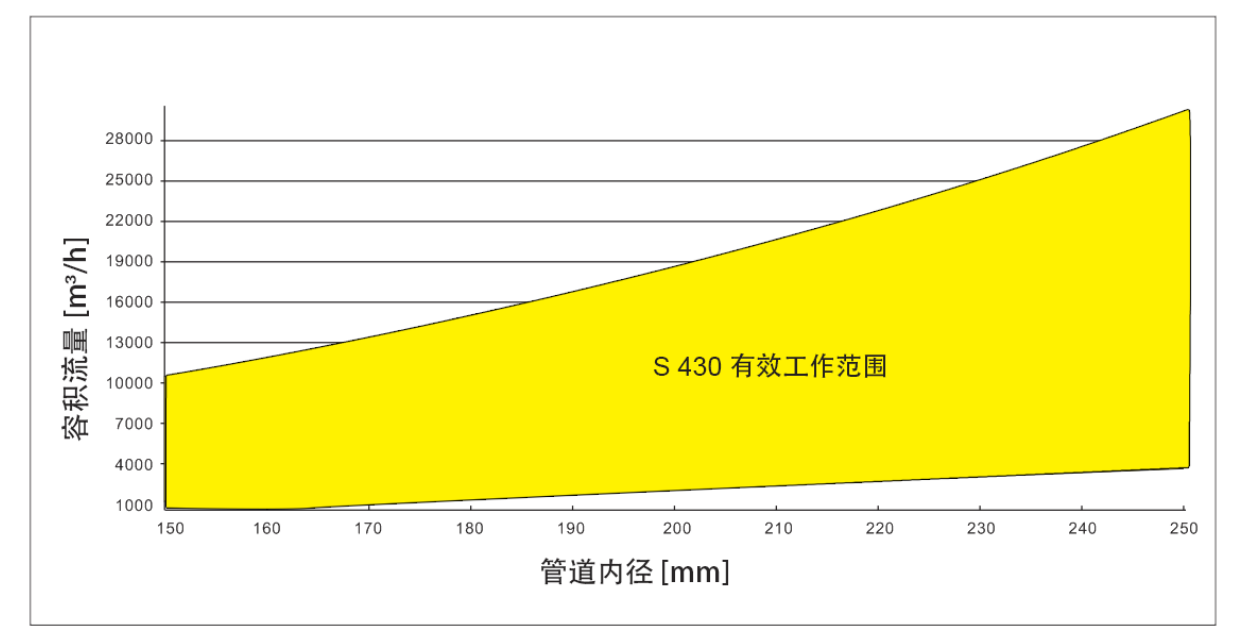

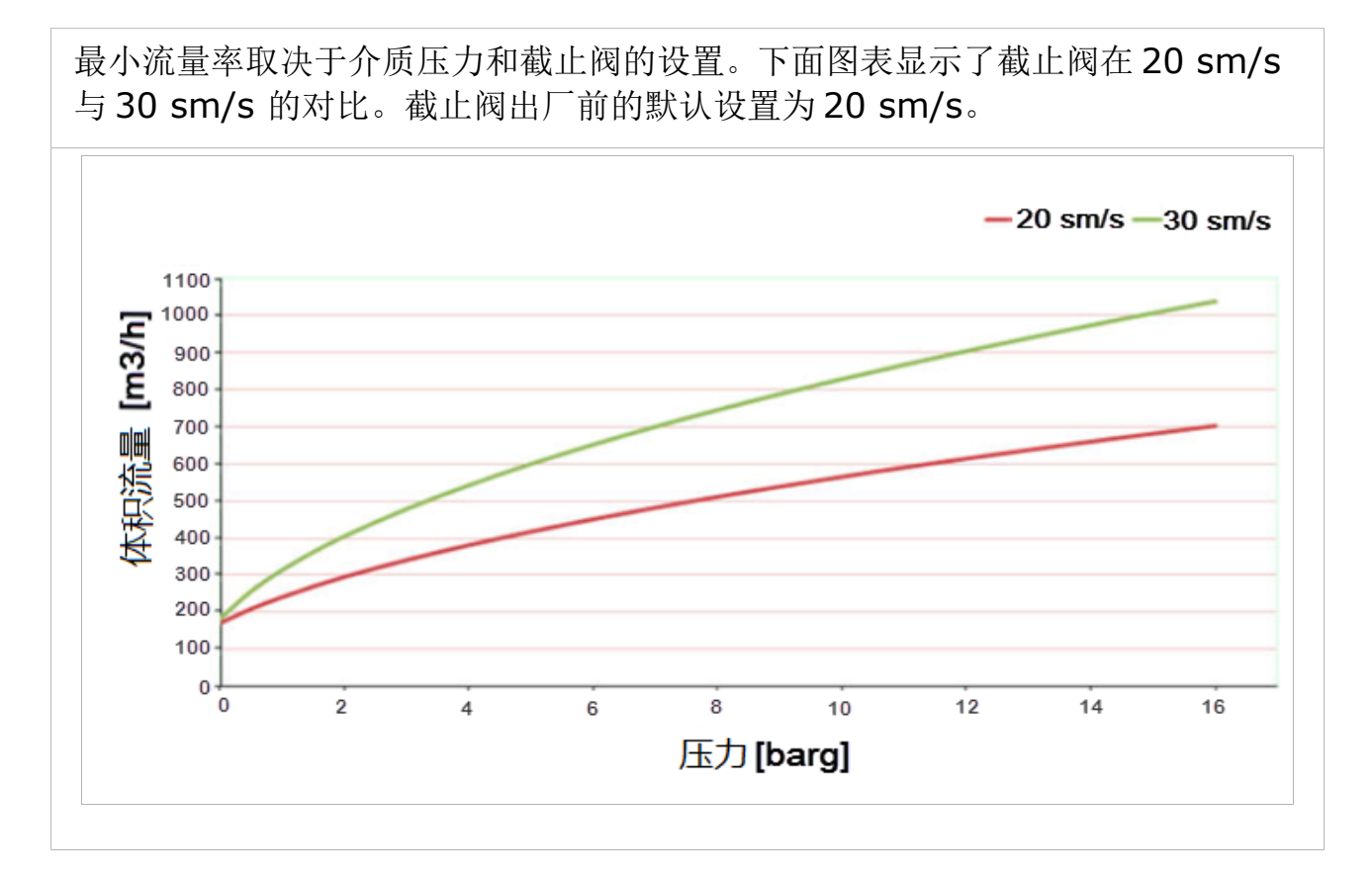

备注:累积量每 5 分钟保存一次至流量计的存储单元中。如果设备在这 5 分钟内断电, 它将恢复上一个 5 分钟保存的累积量。

# <span id="page-12-0"></span> **6** 尺寸图

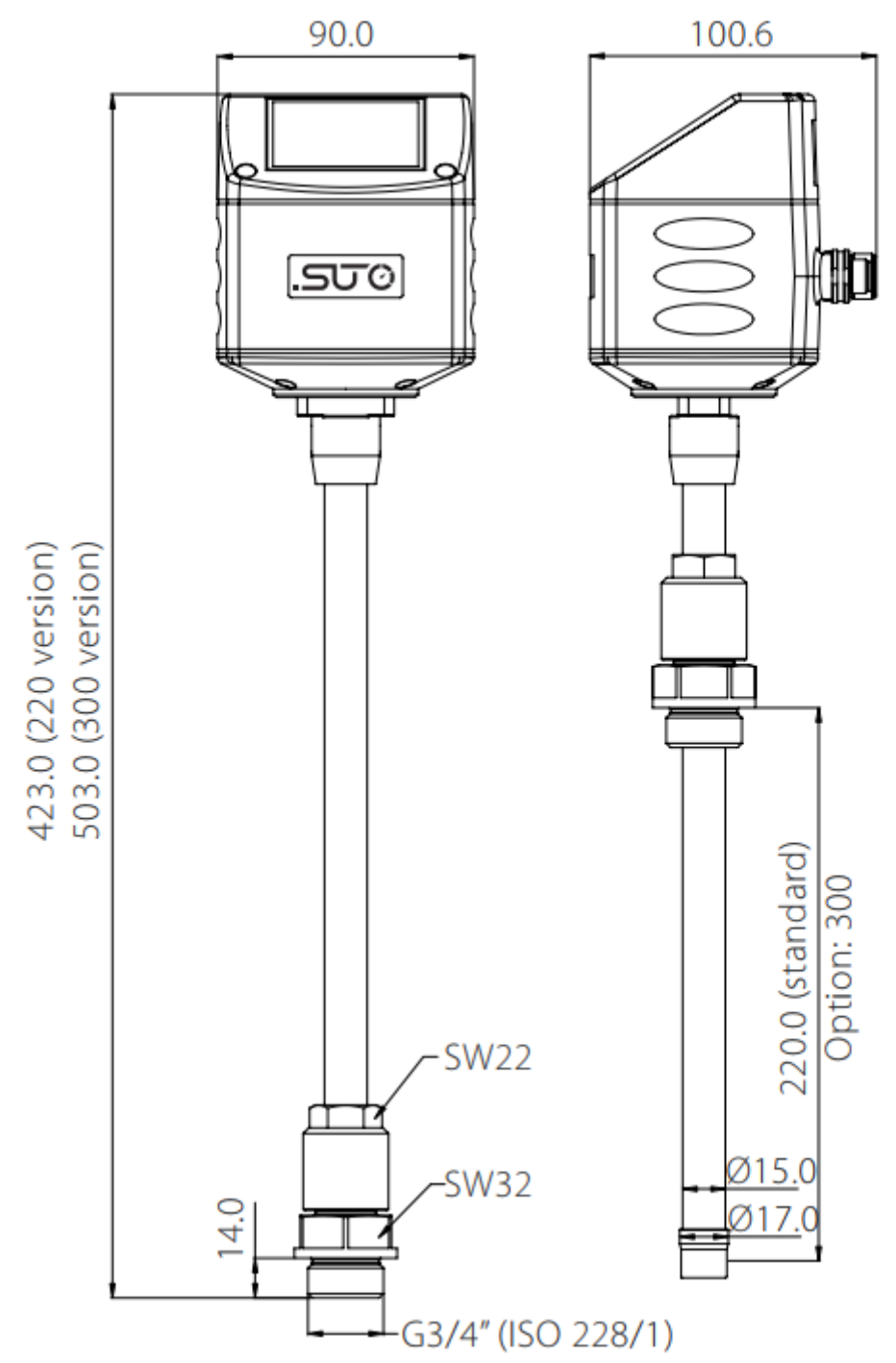

#### **7** 安装

在安装流量计之前,请确保以下配件齐全。

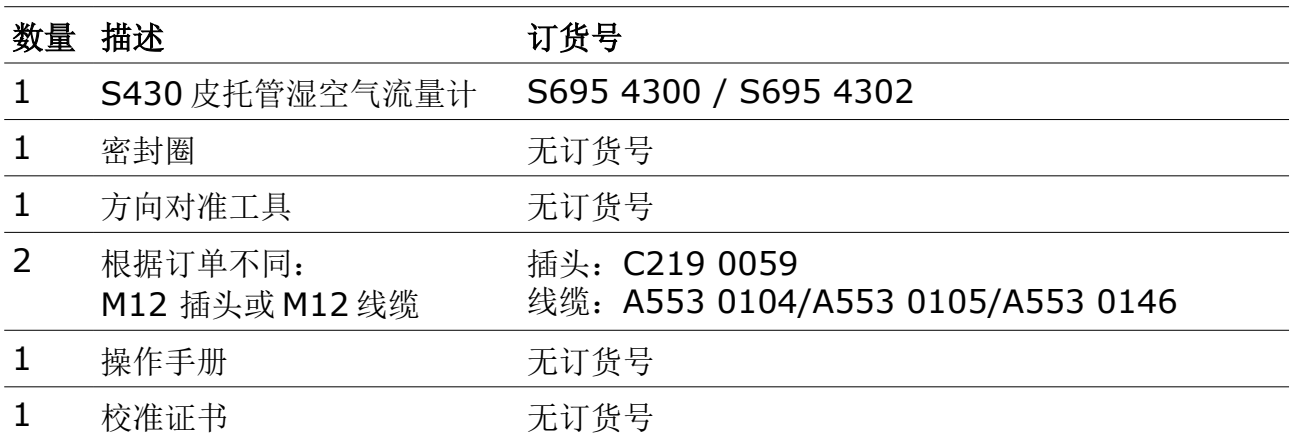

#### **7.1** 安装要求

安装流量计时需要满足以下条件的球阀和钻孔各一个:

- 球阀内螺纹规格必须是 G 3/4"。
- 孔直径必须为 ≥ 18 mm,否则测量杆无法插入管道中。

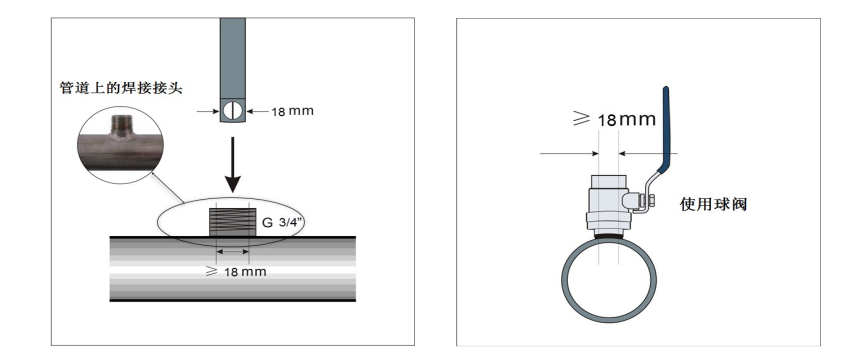

#### **7.2** 确定安装点

为了达到技术参数中所指明的精度,必须将流量计插入到气体流动不受阻碍的一段 直管的中心点。

为使气体流动不受阻碍,流量计前面(上游段)和后面(下游段)的管道必须足够 长、绝对笔直、并且不应该有褶皱、接缝、弯道等阻碍。 请确保现场有足够的安装空间,从而保证可以按照操作说明正确安装。

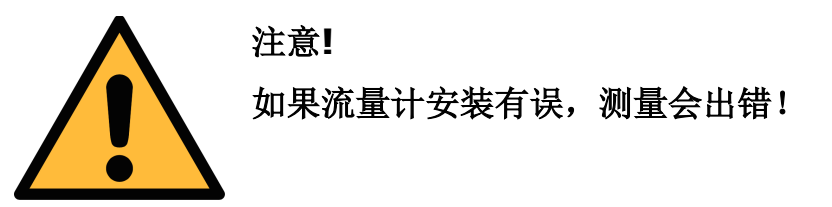

- 必须注意上游段和下游段的设计。因为任何阻碍物都可造成逆向或正向的涡 流。
- 流量计只能在室内使用!假如要安装在室外,必须避免太阳直射和雨水冲洗。

#### **7.2.1** 预留足够上下游段直管长度

热式测量原理对上游段和下游段的有一定的要求。为了确保测量的准确性,建议根 据下图预留相应的上游段和下游段长度。流量计需安装在障碍物(如阀门、过滤器 和截止阀等)的上游。流量计应尽可能远离会被干扰的管道。

备注:如出现下图中任意一种情况,必须预留最长的直管段长度。

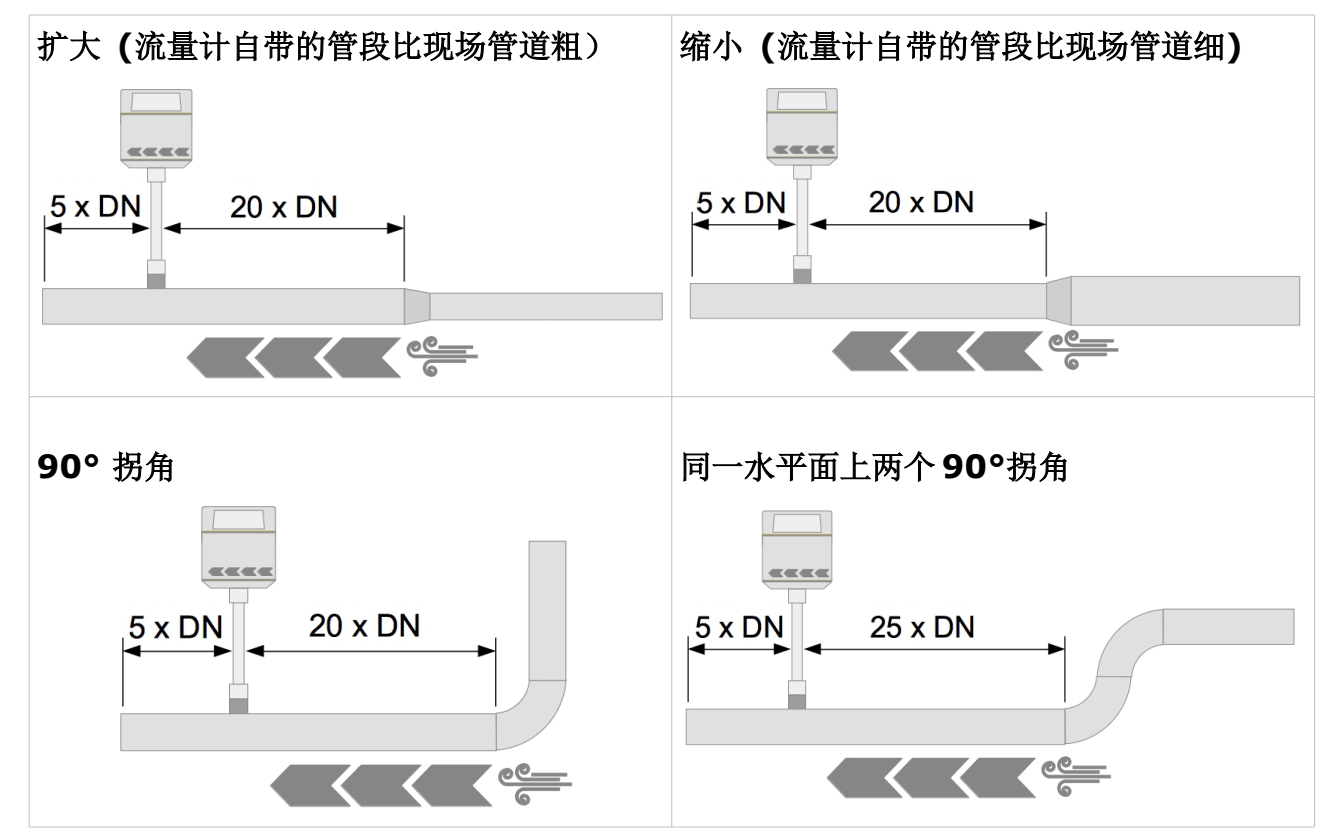

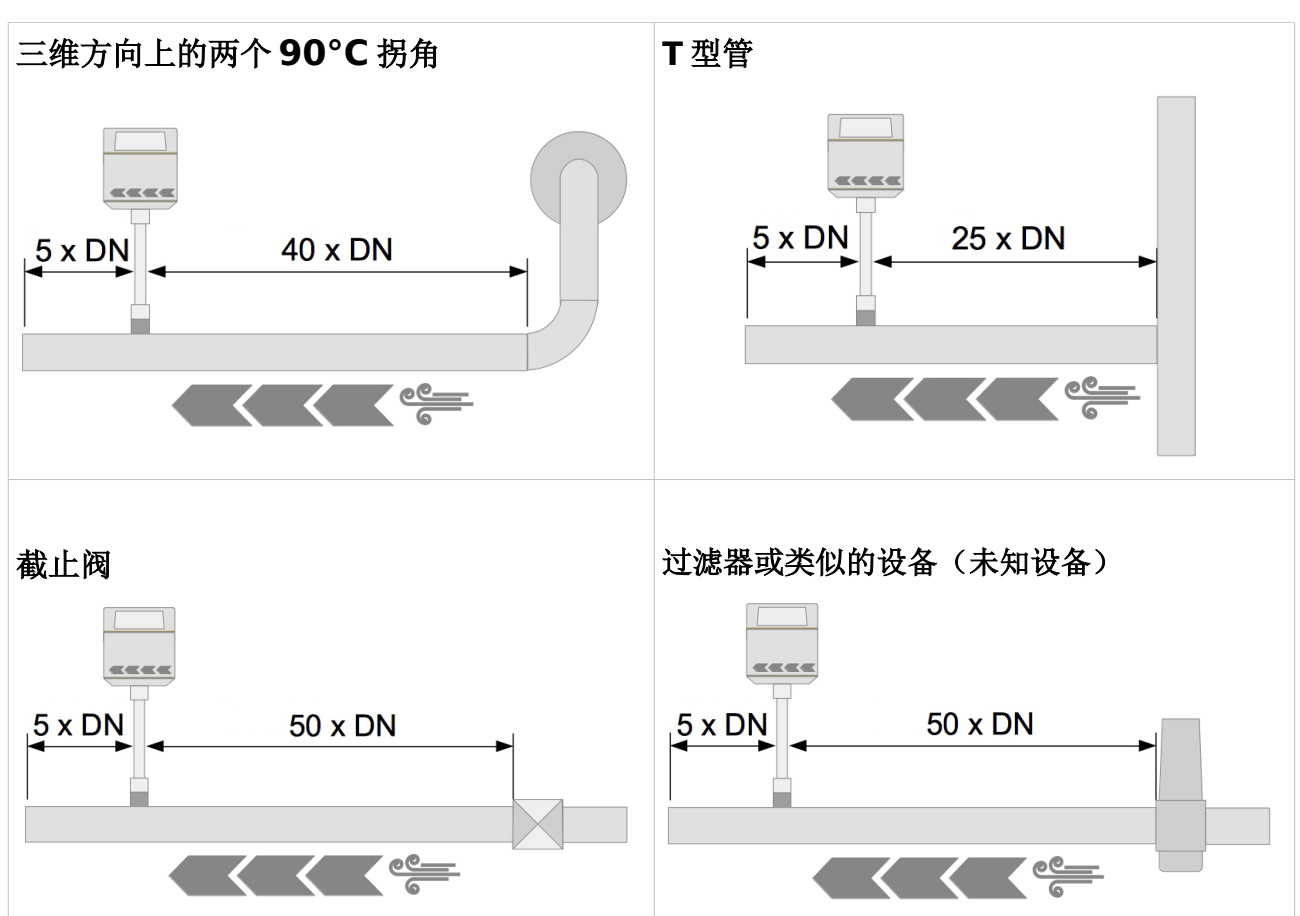

7 安装

#### **7.2.2** 确定安装角度

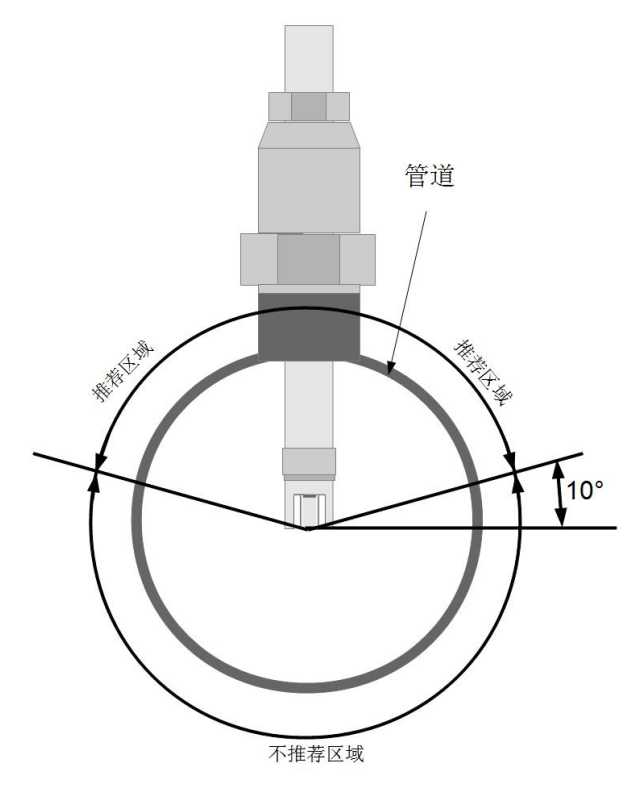

#### 水平管道

如左图所示,在水平管道条件下,安装 角度必须 > 10° 。不允许水平安装。 请在推荐区域安装流量计。

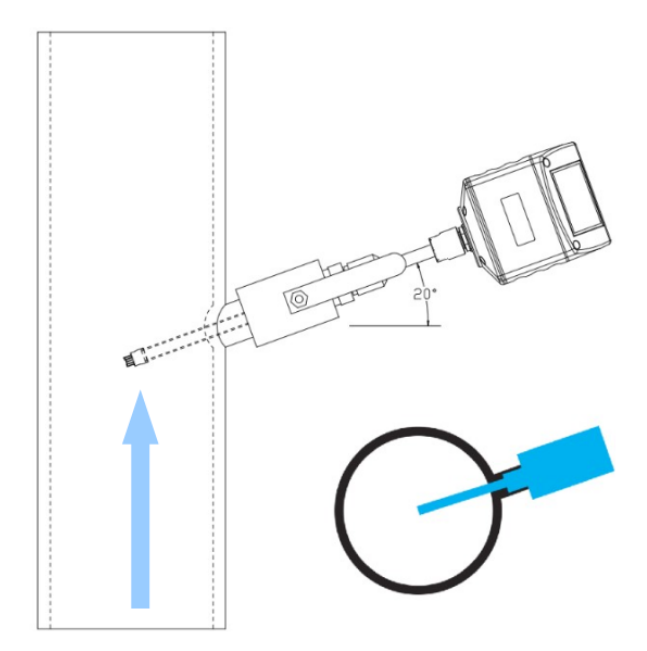

#### 垂直管道

如左图所示,在同时满足以下两处条件 时, S430 才能安装用于垂直管道:

- 气体自下往上流动
- 水平安装角度大于 10°(推荐安装 角度为 20°)

#### **7.3** 计算插入深度

通常,流量计探头必须安装在管道的中心。流量计测量杆上标有刻度。为了保证安 装在正确的位置,请根据下面的描述计算插入的深度。

#### **7.3.1** 中心安装下深度计算

中心安装是默认和推荐的安装方法。

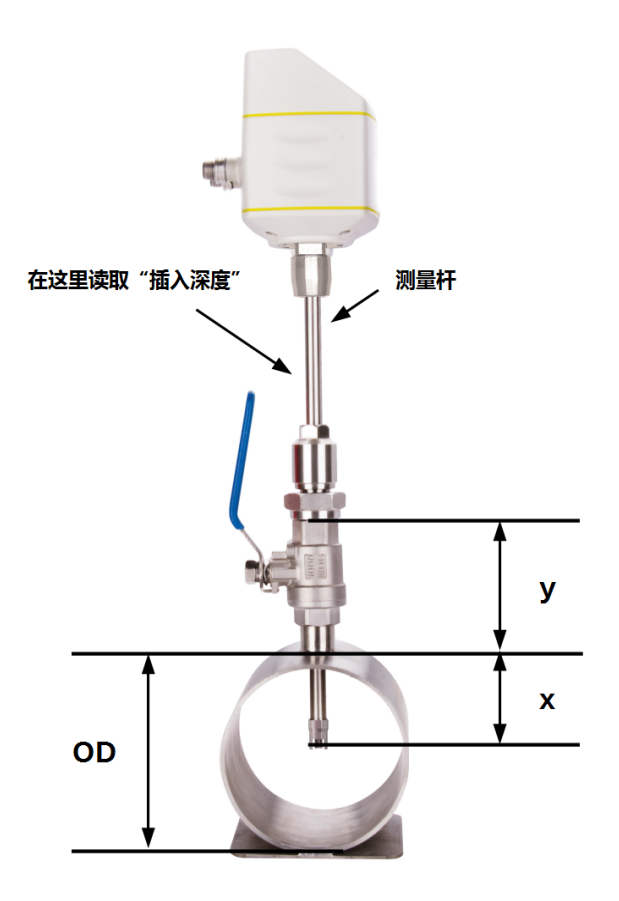

$$
4\overline{A} \times \overline{B} = x + y
$$
  

$$
x = \frac{OD}{2}; OD = 2\overline{B} \times \overline{B}; y = 3\overline{B}
$$

例如:2"的管道,球阀高度 87mm:

*y*=87 mm*;OD*=60.3 mm  $x = \frac{OD}{2}$  $rac{2D}{2} = \frac{60.3 \text{ mm}}{2}$  $\frac{31 \text{ min}}{2}$  = 30.15 mm 插入深度=30.15mm+87mm=117.15mm 7 安装

#### **7.3.2** 非中心安装下深度计算

非中心安装方式适用于大管径(> DN150)。在非中心安装中,需将流量计精确地 插入至管道 100 毫米深。

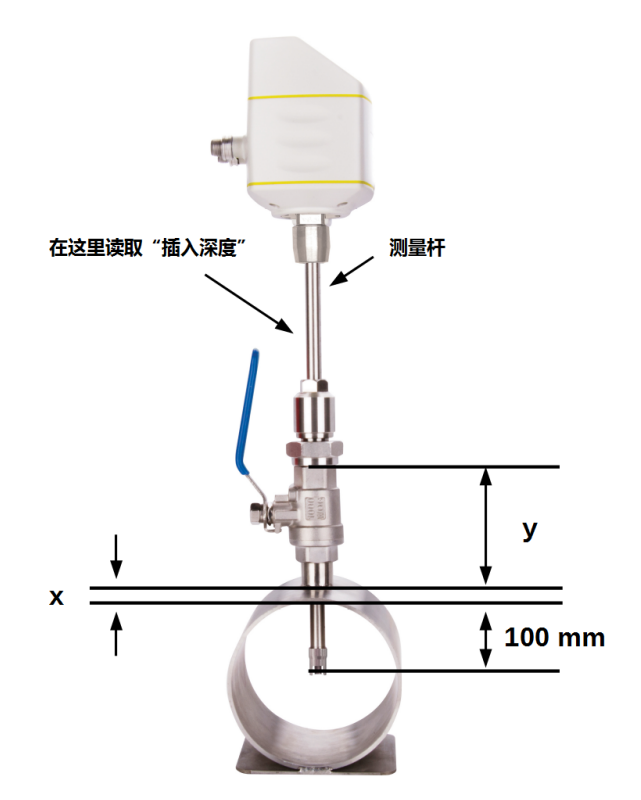

插入深度=*x*+ *y*+100 *x*为管道厚度 *y*为球阀高度

例如:假设某 12"管道壁厚 9mm,球阀高度 87mm:

 $x = 9$  mm ;  $y = 87$  mm 插入深度=9 mm+87 mm+100 mm=196 mm

#### **7.4** 安装流量计

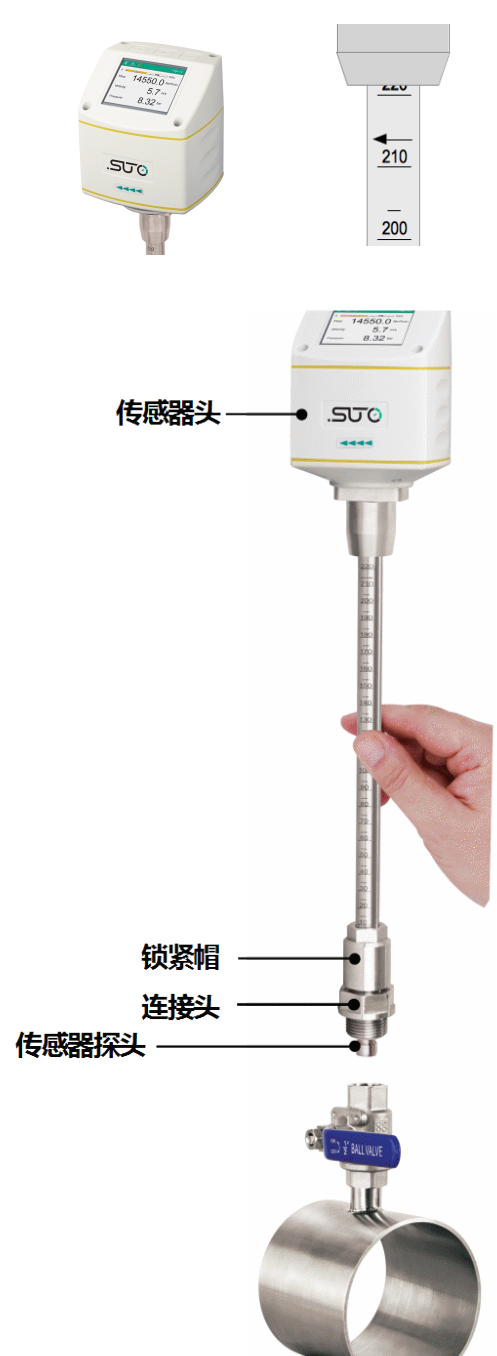

首先请观察外壳或测量杆上的流量方向标志。它 必须与压缩空气或气体的流动方向一致。

1. 关闭球阀。

2. 转动连接头,使其连接螺纹完全覆盖住流量计 探头(如左图所示)。

3. 将"O" 型密封圈嵌入连接头的凹槽中。

4. 用扳手将连接头紧紧固定在球阀上。然后扭动 流量计测量杆,使流量计外壳上的流量方向标志 和管道里的气体指向同一方向。

5. 打开球阀。

6. 讲行零点流量校准(详见 [22](#page-21-0) 页第 [7.5](#page-21-0) 节)。

7. 参考测量杆上刻度, 轻轻地扭动流量计至事先 计算好的插入深度。

8. 拧紧锁紧帽,使流量计不会在管道气压的冲击 下移动;但注意也不要拧得过紧,以保证用手仍 能稍稍移动流量计测量杆。

9. 借助于方向对准工具,确保实际的气体流向与 箭头方向一致。角度偏差不应大于±2°(查看下 页图 1)。

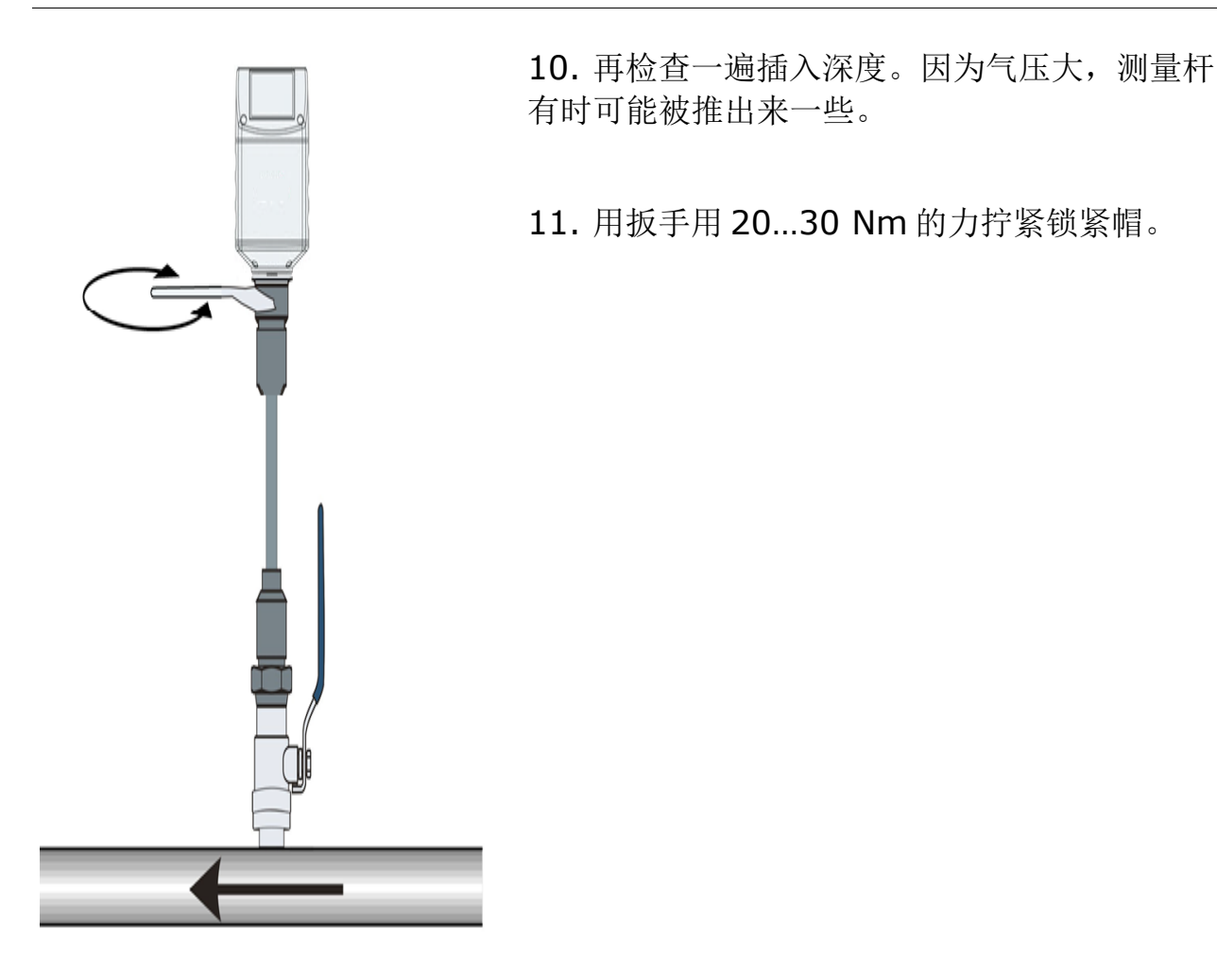

正确安装的最大角度偏差:

7 安装

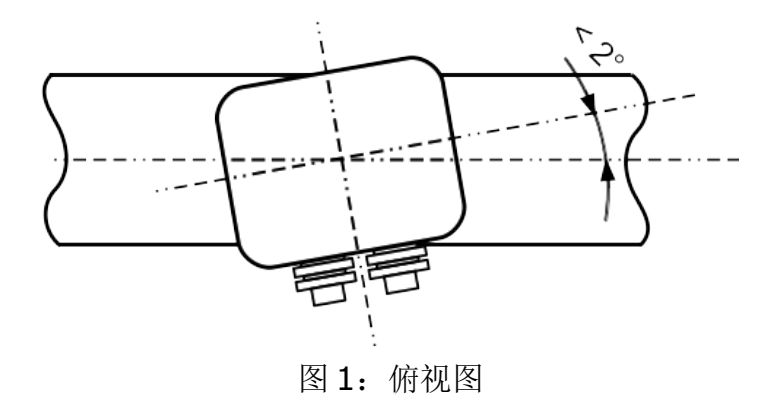

#### <span id="page-21-0"></span> **7.5** 完成零点校准

零流量校准是安装流量计中的一项必要操作。请选择下面其中一种方法完成校准:

- S4C-FS 服务 app (SUTO 网站提供免费下载)
- 本地显示面板(可选)

#### **7.5.1** 操作前提

校准之前,请完成以下操作:

- 流量计安装在 G 3/4" 球阀顶部。
- 在打开球阀前,流量计探头必须位于管道之外,也即流量计探头仍然保留在 球阀中,以确保传感器在校准过程中暴露于系统压力下。

#### **7.5.2** 使用 **S4C-FS App** 校准

<span id="page-21-1"></span>1. 访问 [https://suto-itec.com](https://suto-itec.com/),点击界面顶部的"下载"菜单,搜索 **S4C-FS** 进行下载。

提示: 扫描本操作手册封底的二维码, 可快速讲入软件下载页面。

2. 安装 **S4C-FS**。

说明:有关 S4C-FS 的安装与配置功能启用操作,请参见《S4C-FS 操作手 册》。该手册可在 SUTO 网站下载(点击进入下载,搜索: S4C-FS)。

3. 进入设置> 校准 > 零流量校准, 然后按界面指示完成操作。

#### **7.5.3** 使用显示面板进行校准

请查看图 3 中的步骤 4 和 5。

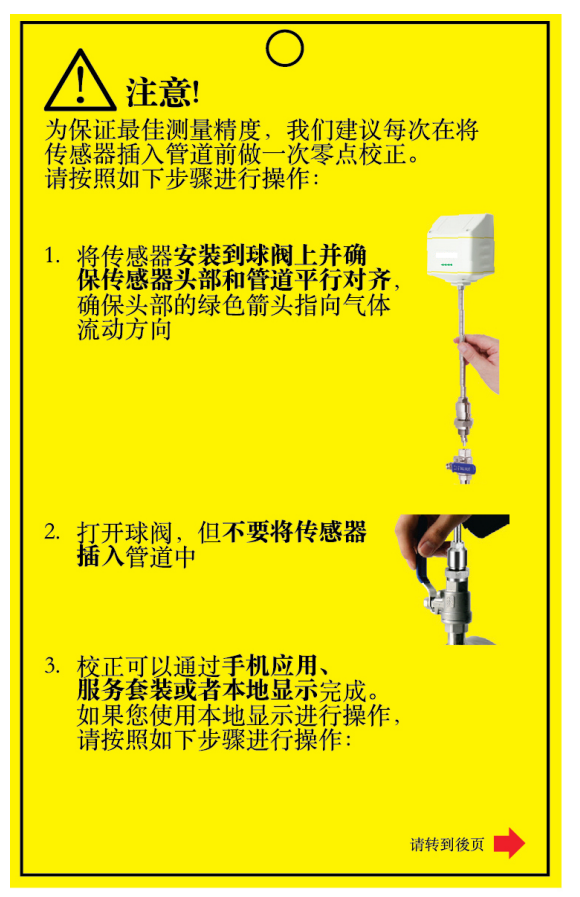

图 2: 暴露流量计于系统压力之下 图 3: 进行零点流量校准

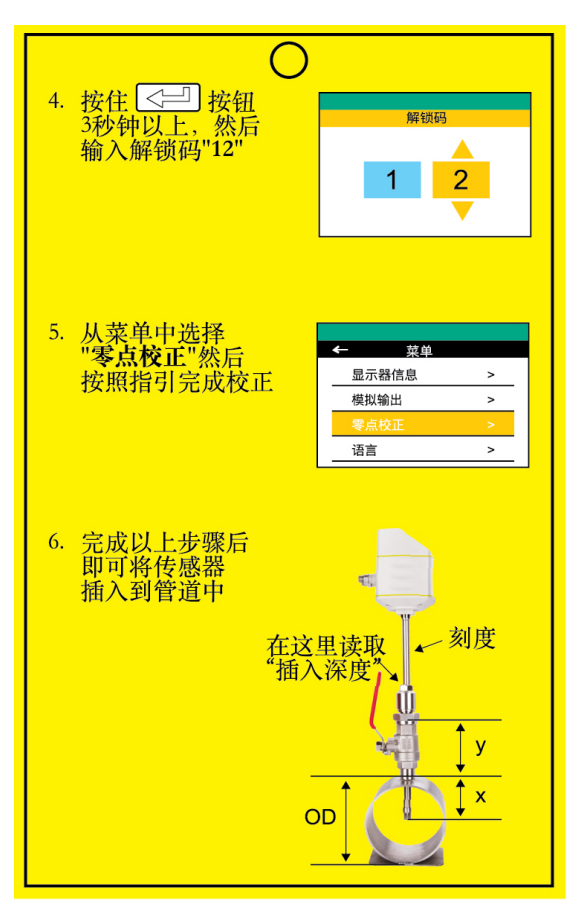

 **7.6** 拆卸流量计

# 警告**!** 带压移除流量计很危险!请注意,如果您不仔细按照以下步骤操作, 流量计可能会从球阀中喷出!

供您参考: 流量计在 8 bar(g)系统压力下相当于暴露在 18 kg 压力下; 16 bar (g)系统压力相当于 32 公斤压力!当您松开锁紧帽时,请紧握住流量计。

- 1. 握住流量计。
- 2. 松开锁紧帽。
- 3. 慢慢拔出测量杆,直到可以读取到刻度尺上"10"。
- 4. 关掉球阀。
- 5. 松开连接头,然后卸下流量计。

#### **7.7** 电气连接

流量计对外提供接口"A"和"B",用于与外部控制设备(例如,PLC)相连。

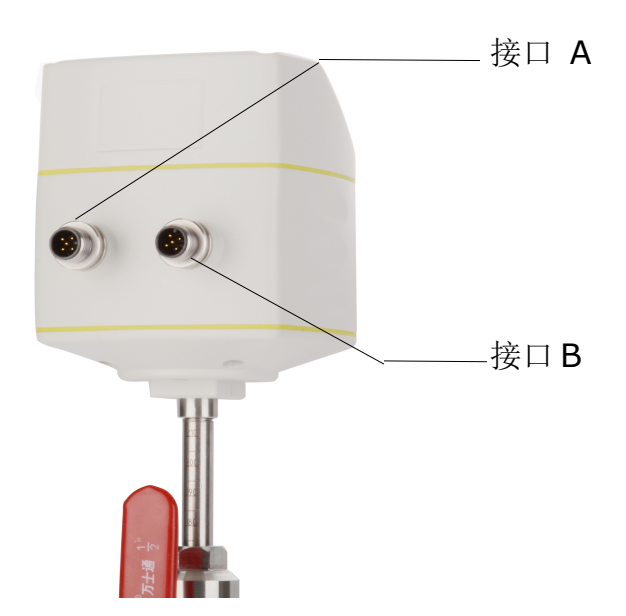

7 安装

#### **7.7.1 M12** 接口引脚说明

下表列出了各信号输出选项下的 M12 接口类型。

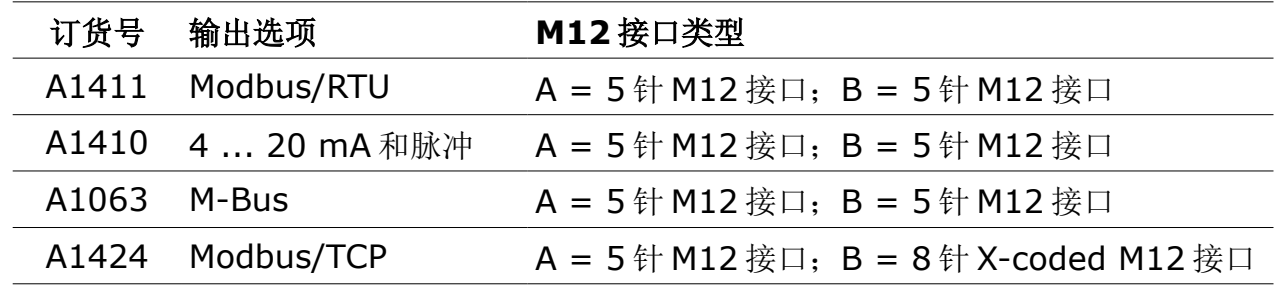

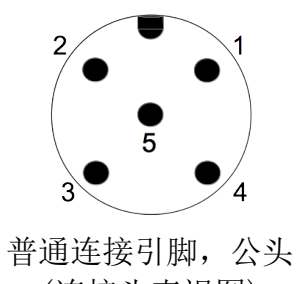

(连接头直视图)

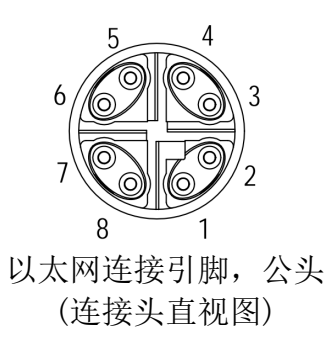

# **M12** 接口的引脚分配

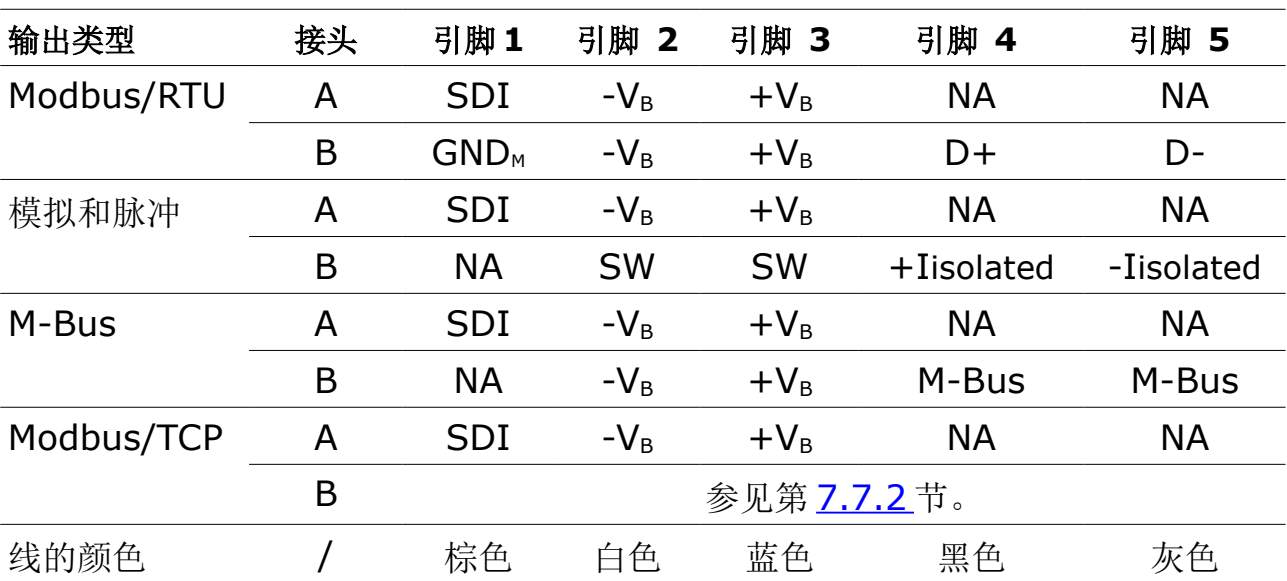

# **.SUC**希尔思

#### 引脚定义说明

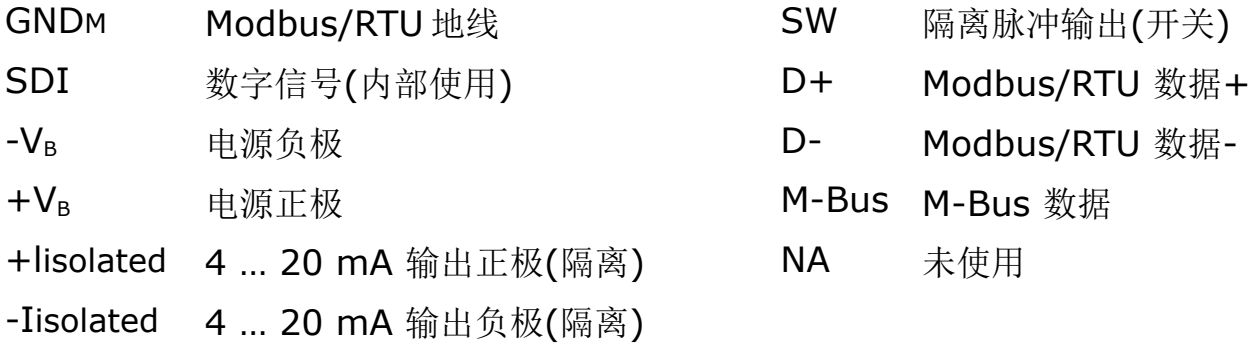

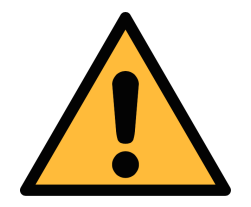

注意!

不要用蛮力去拧紧 **M12** 接口,否则接口引脚将会被折断。

#### <span id="page-25-0"></span> **7.7.2** 以太网连接

本流量计可通过以下方式供电:

- 接头 A
- 接头 B 的以太网连接供电 PoE。

备注:通过 PoE 供电,需要对端交换机支持 PoE。

PoE 分为两种标准类型:

- A 类: PoE 交换机通过**引脚对 2**(引脚 1 和引脚 2) 和**引脚对 3**(引脚 3 和引 脚 6)为器件供电。
- B类: PoE 交换机通过引脚对 1 (引脚 4 和引脚 5) 和引脚对 4 (引脚 7 和引 脚 8)为器件供电。

本流量计支持上述两种类型。

#### 连接电缆(**M12 X-coded** 到 **RJ-45**)

当选择 Modbus/TCP 作为流量计输出时,发货箱里配有一条 5 米 8 芯电缆, 其两 端分别带有 M12 x-coded 接头和 RJ-45 接头(用于将流量计连接到 PoE 交换机)。

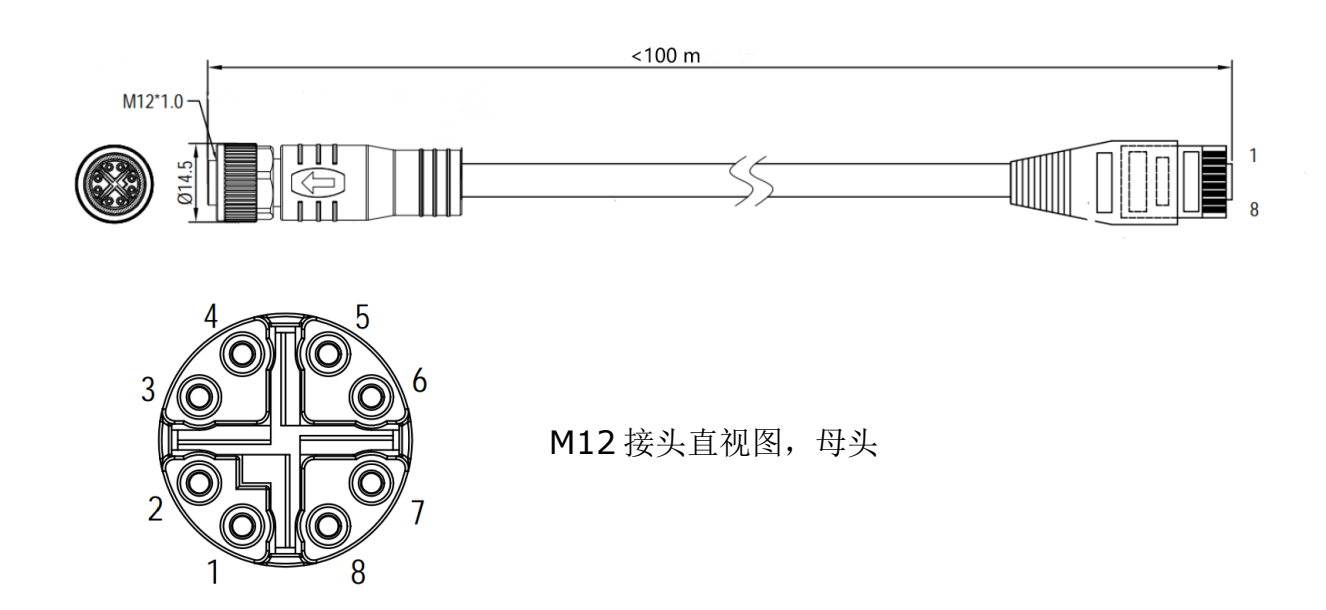

RJ-45 侧的 8 位引脚及引脚对的分配必须符合 T568B 布线方式。本流量计不支持 T568A 的布线方式。

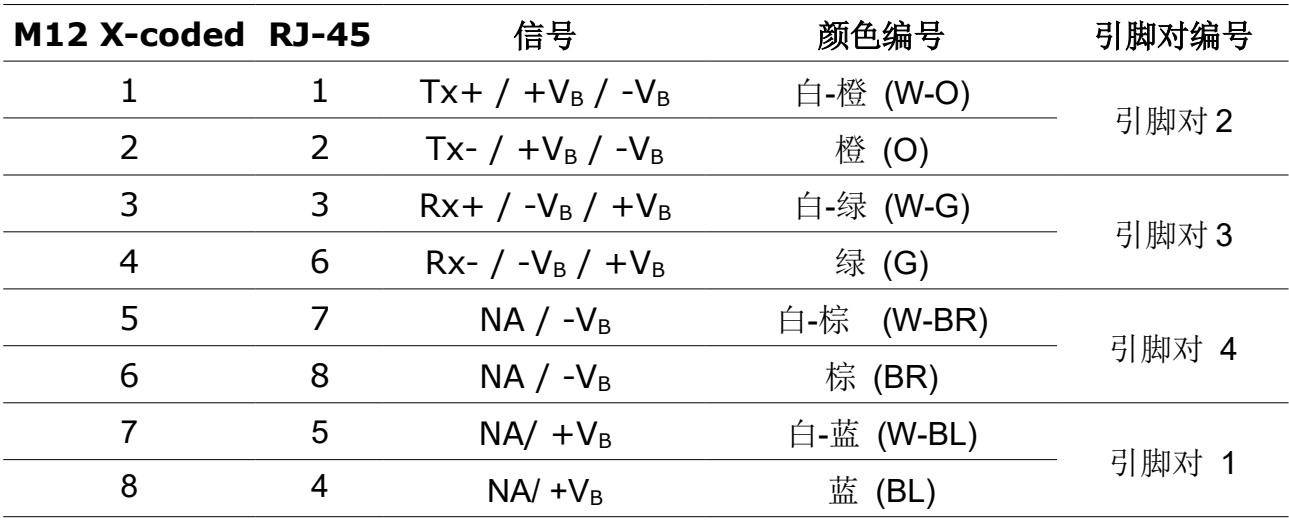

#### **8** 配置

安装完成后,如有需要,请使用 S4C-FS 服务 app 或流量计显示面板(可选)修改 流量计设置。

#### **8.1** 通过 **S4C-FS** 服务 **App**

S4C-FS 是一款实时查看 SUTO 流量计读数与更改流量计设置的免费安卓 App 软件, 该软件适用于任何支持蓝牙的安卓系统。使用 S4C-FS 配置流量计参数最为便捷。

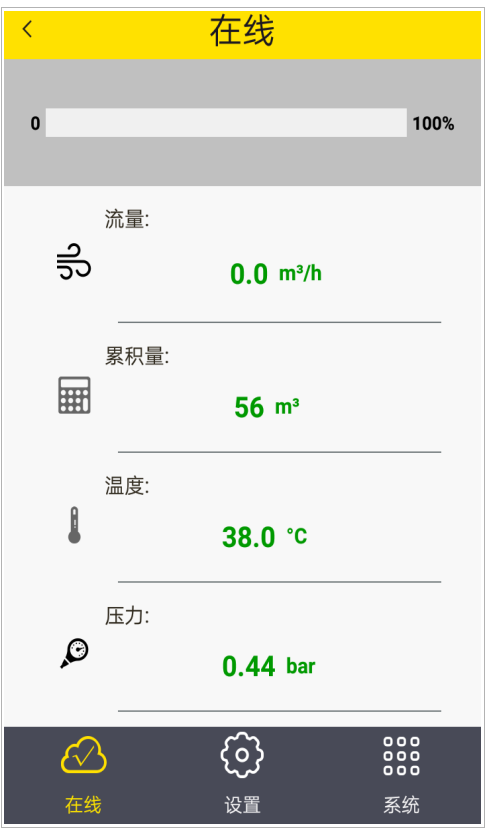

该服务 app 适用于 Android 移动终端, 可从 SUTO 网站免费下载。具体安装请参 考第22页相关步骤。

有关 S4C-FS 的安装使用说明以及流量计配置参数说明,请从希尔思官网下载 《S4C-FS 操作手册》((菜单: 下载 > 搜索: S4C-FS))。

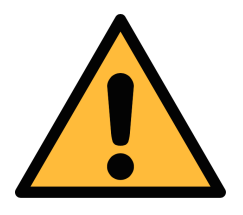

#### 注意!

更改设置不当可能会导致错误测量结果!若不熟悉设置,请与制造 商联系。

#### **8.2** 通过显示面板

S430 可选配显示面板。

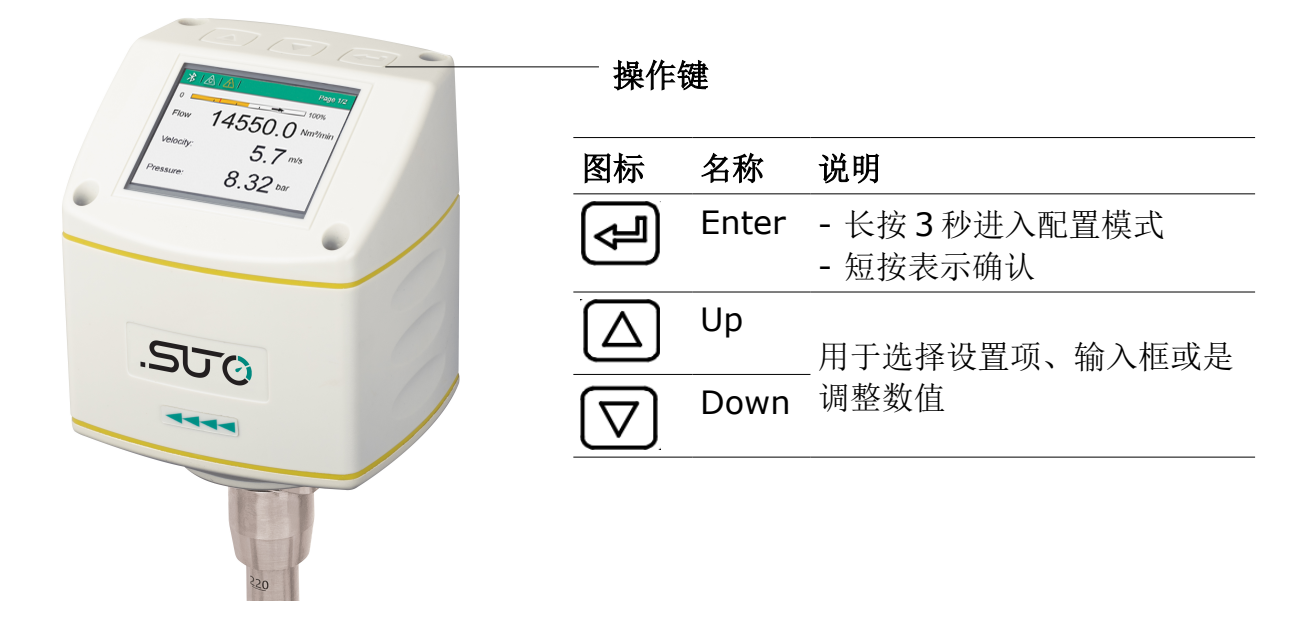

#### **8.2.1** 启动

通电后显示面板会先进行一个初始化过程。8 秒后显示器会显示当前软件的版本号, 并开始连接到流量计。之后,显示器进入标准模式,实现显示流速、流量和累积量。

#### 主页面

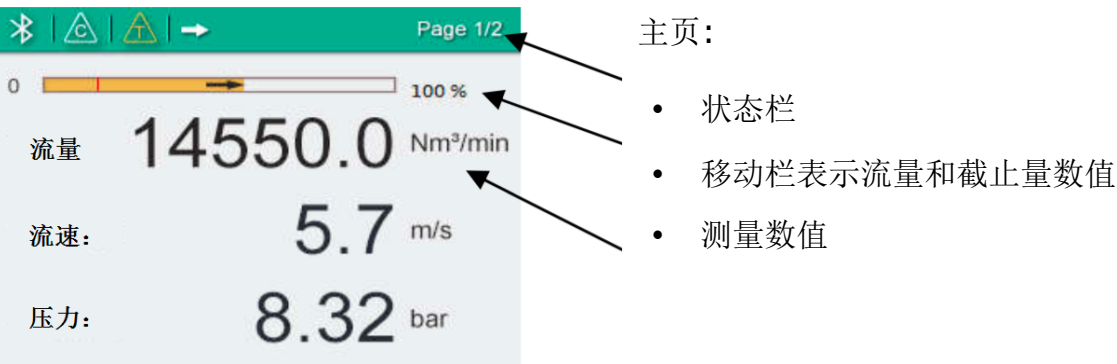

状态栏图标指示流量计运行中的状态或警告。下表为图标的定义说明。

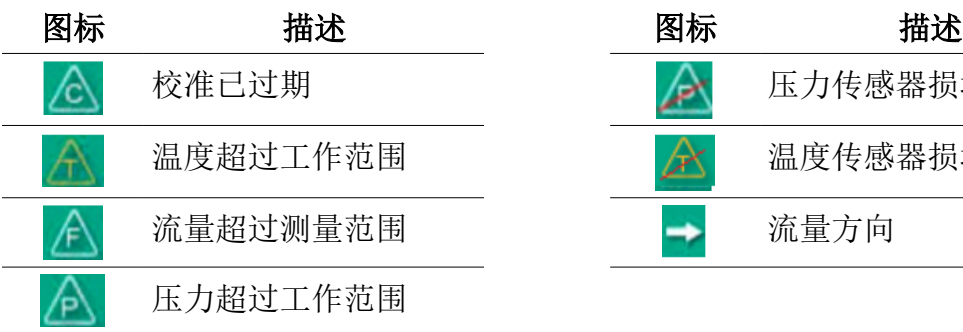

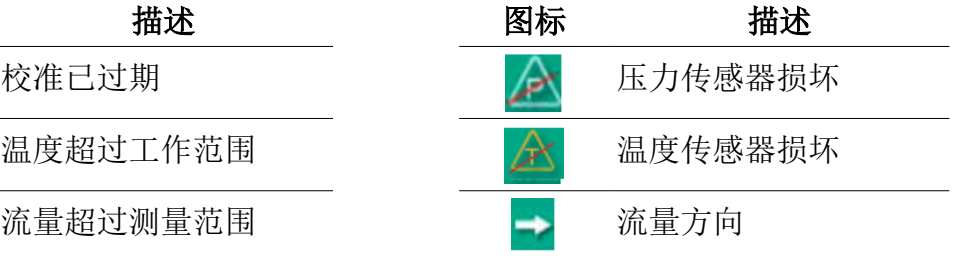

#### **8.2.2** 操作步骤

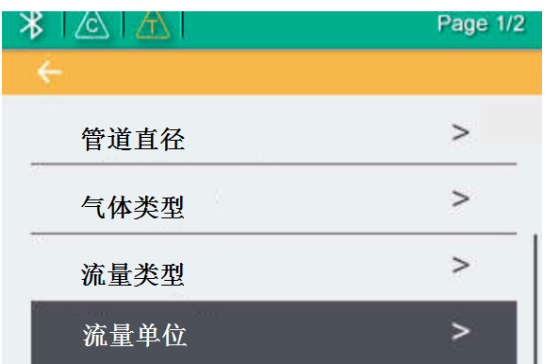

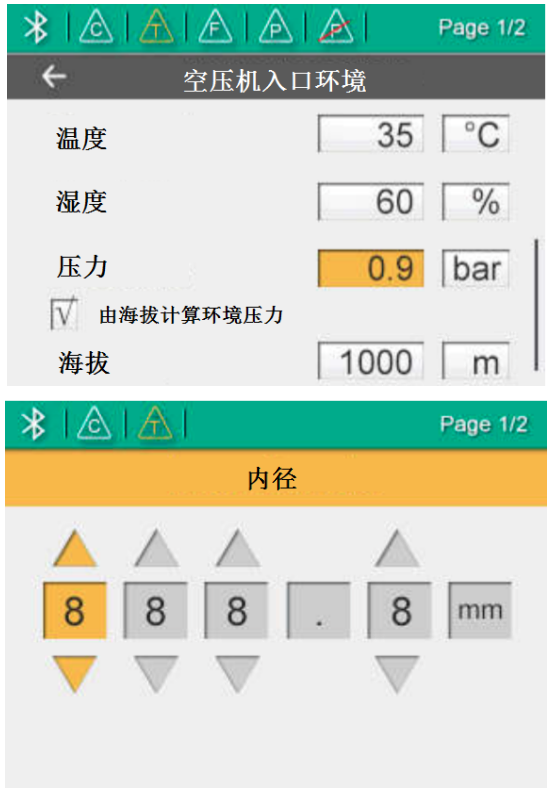

- 1. 按住 Enter 键(停留至少 3 秒)。
- 2. 使用 Up 与 Down 键, 输入解锁密码 "12",然后按 Enter 键,确认输入。
- 3. 使用 Up 键和 Down 键, 选择需要更改 的设置项,也可以用这两个键选择需要 的输入框或调整数值。
- 4. 请按 Enter 键, 确认修改。

#### **8.2.3** 菜单树

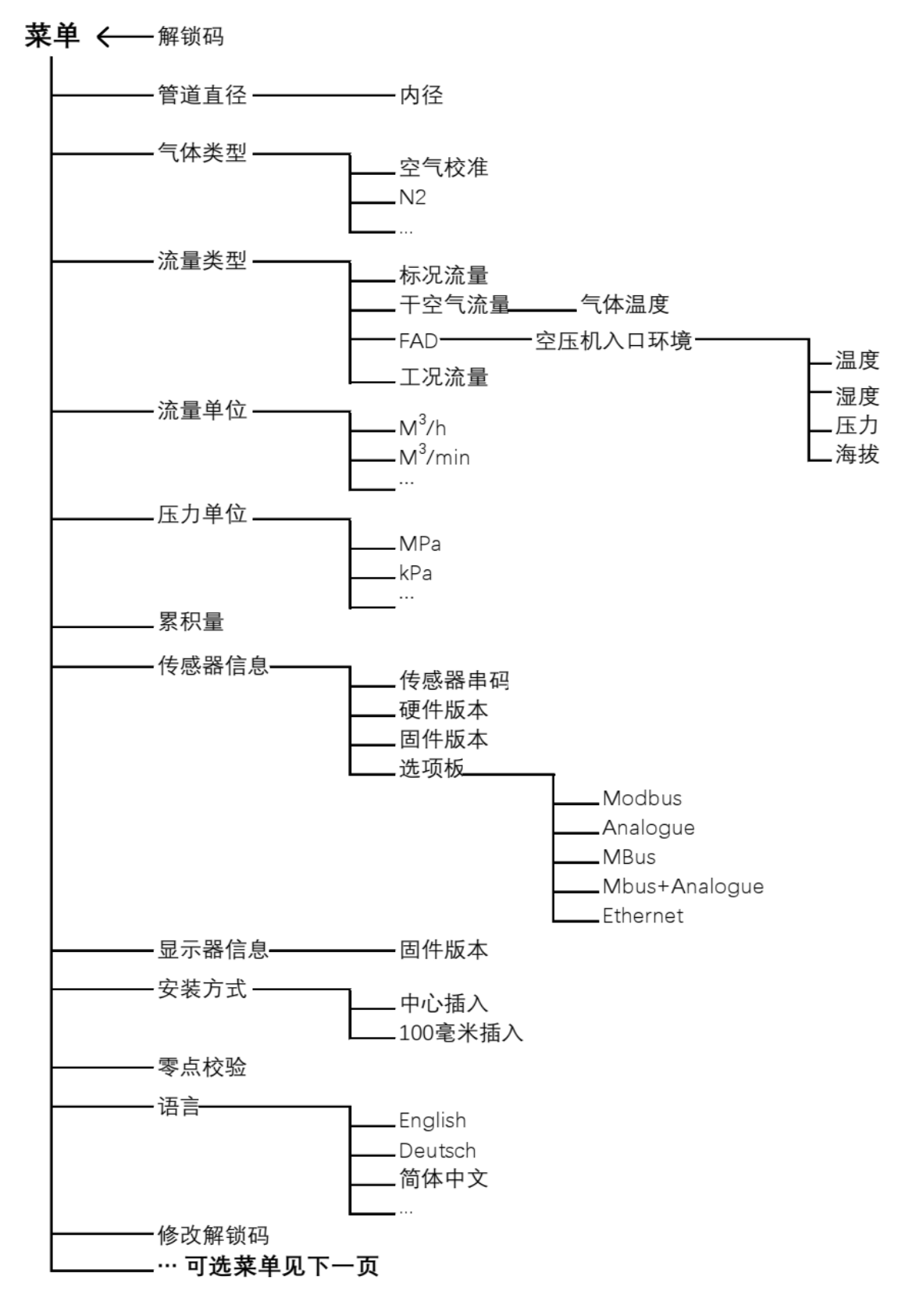

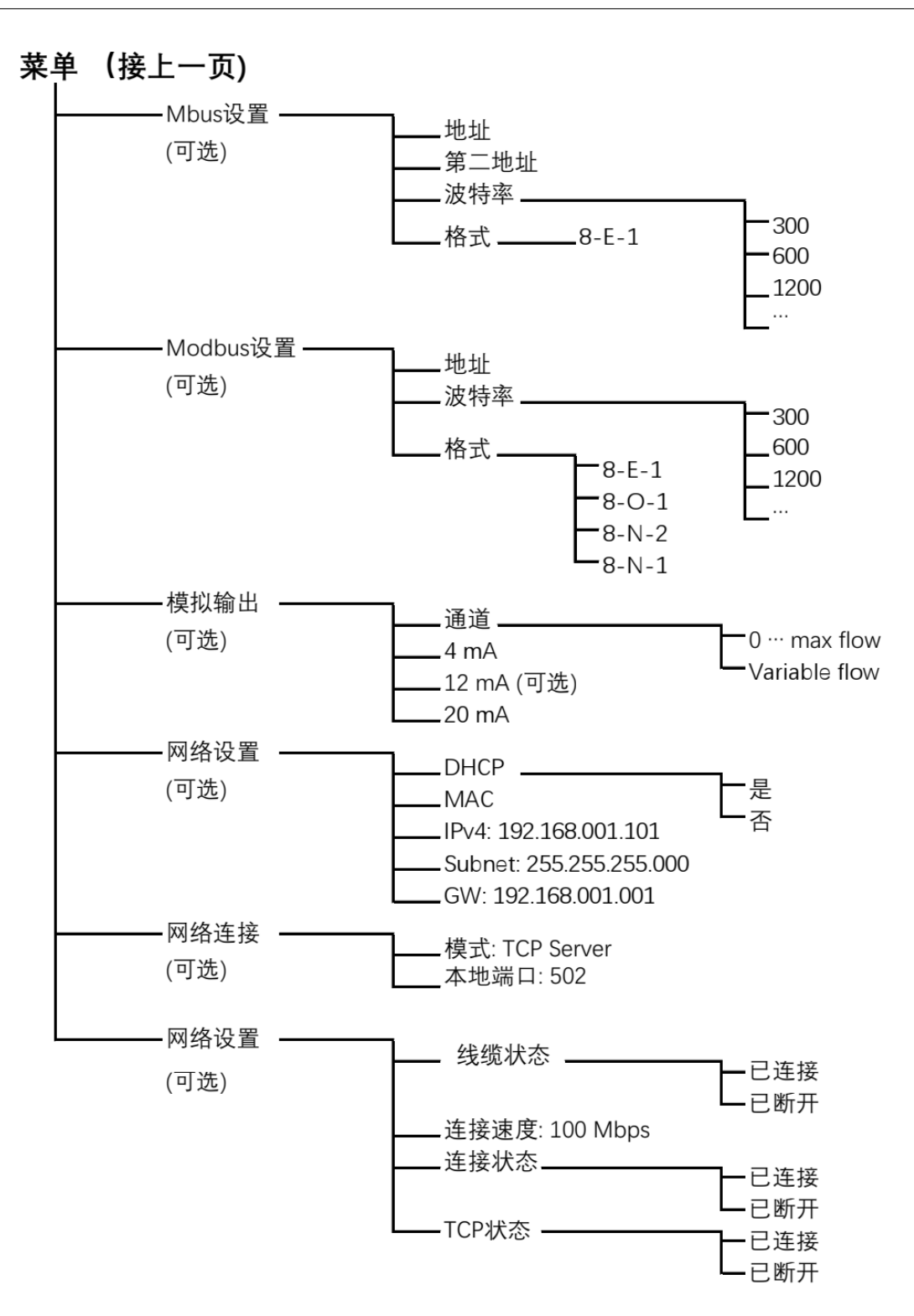

#### **9** 信号输出

#### **9.1** 模拟输出

本流量计提供 4 ... 20mA 的模拟信号输出。输出范围可以匹配对应所需测量范围。 标准范围为 0 ... 最大体积流量。不同尺寸管径下的流量范围参见第[13](#page-45-0)章。

#### **9.2** 脉冲输出

本流量计每计量到一个单位(例如:一立方米)的累积量会发出一个脉冲信号。脉 冲信号输出到一台外部脉冲计数器来计算累积量。每一秒内测量到的立方米数不断 累加,直到一秒后输出。脉冲长度取决于流量大小。

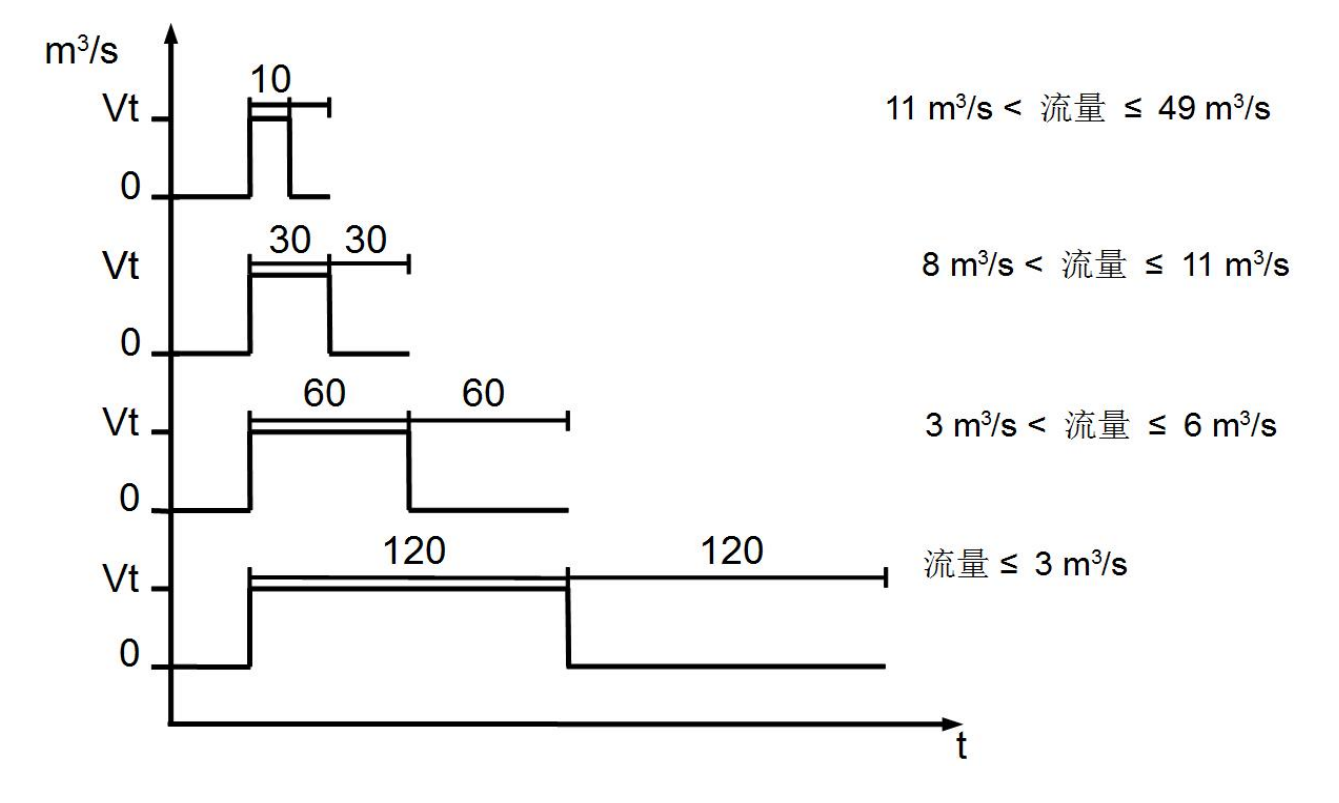

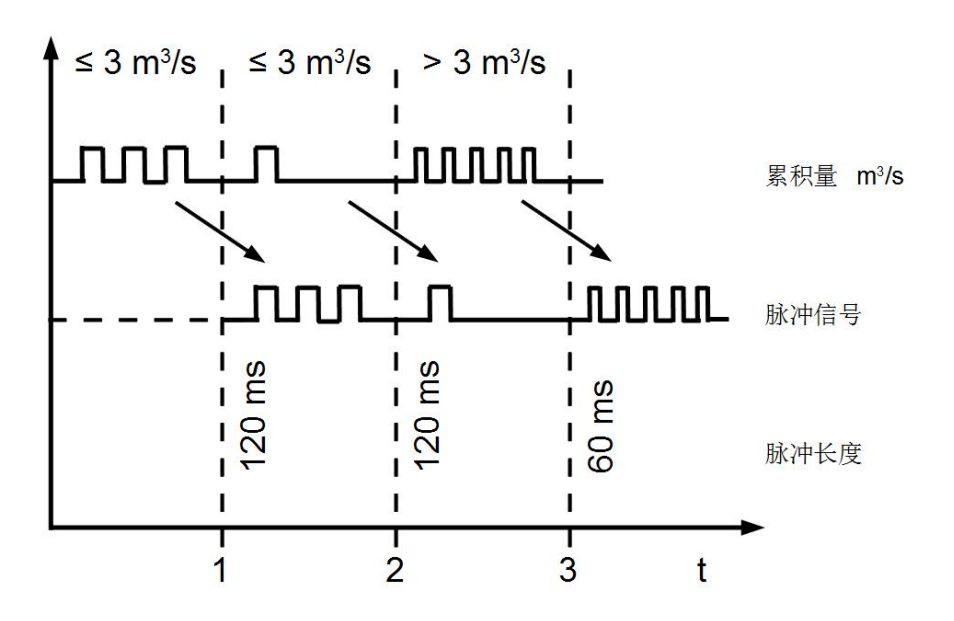

如果流量超过 50m<sup>3</sup>/s、l/s 或 ft<sup>3</sup>/s。在默认设置(每 1 个累积量单位产生 1 个脉 冲信号)下, S430 将不能正常输出脉冲信号。为此, 您可以通过 S4C-FS 服务 App 或者外新年好显示设备设置该默认设置,将其更改为每 10 个或 100 个单位的 累积量一个脉冲)。

例如:更改为每 10 m3 产生一个脉冲,流量计将每计量到 10 m3 输出一个脉冲。

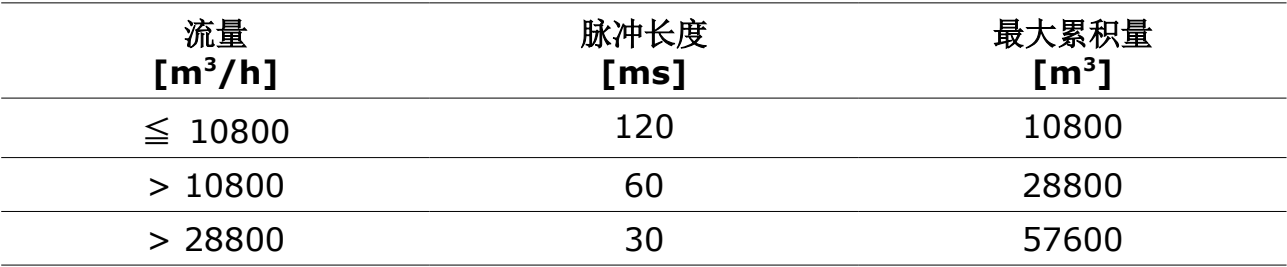

#### **9.2.1** 脉冲连接图

#### 使用隔离脉冲开关(插头 **B** 的引脚 **2** 和 **3**)

#### 方法 **1:**

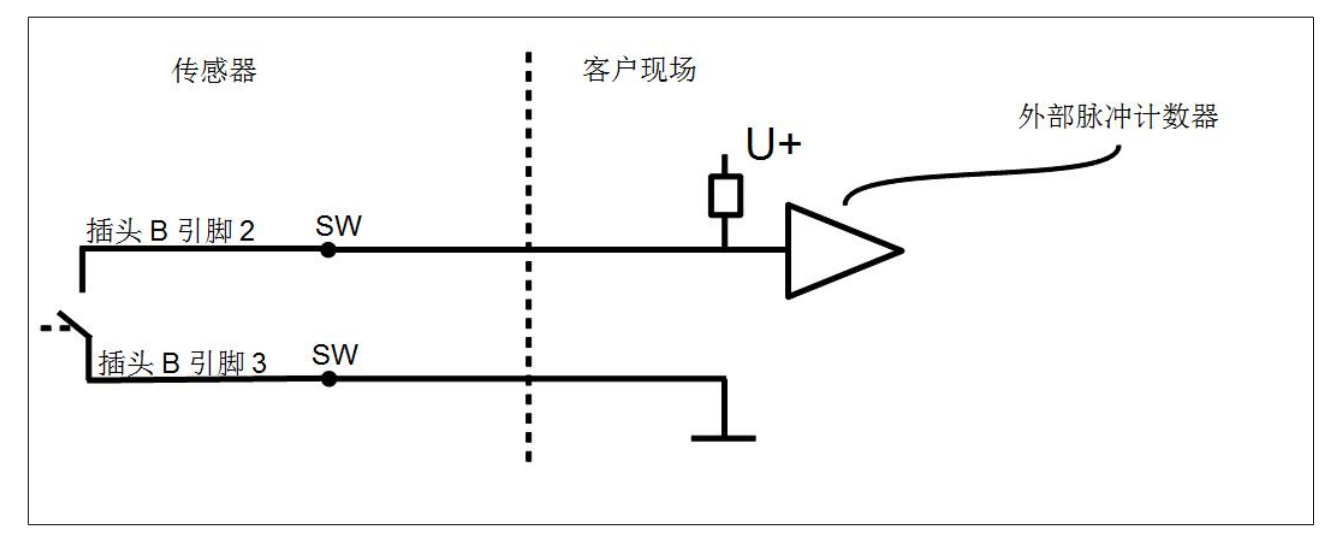

#### 方法 **2:**

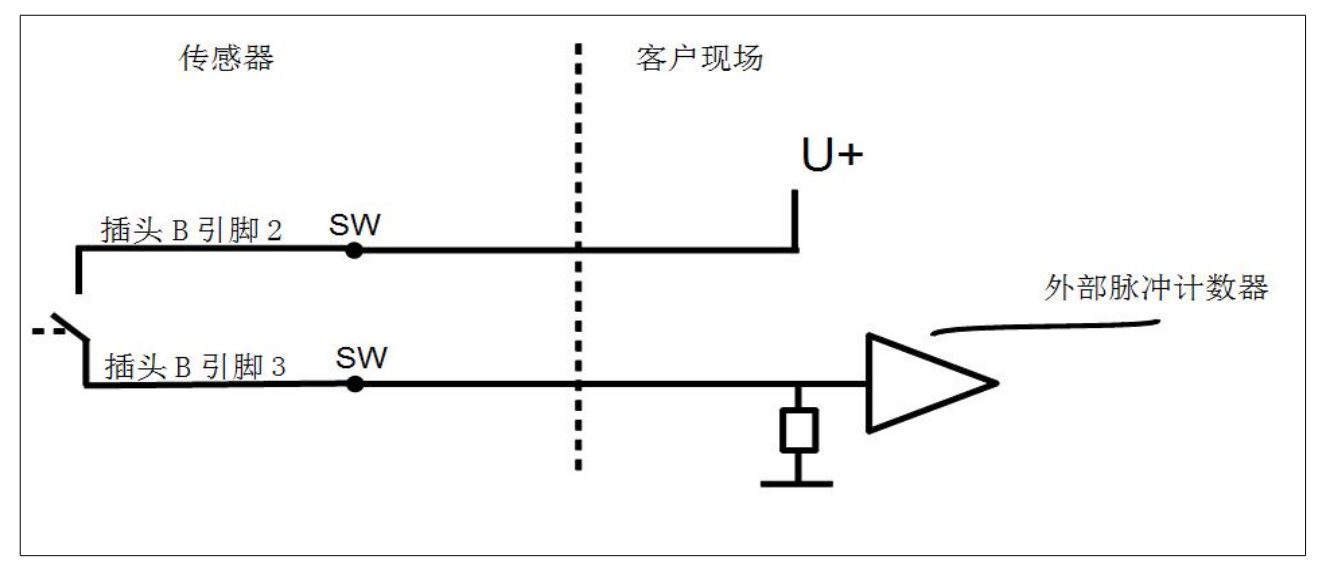

#### <span id="page-35-0"></span> **9.3 Modbus** 接口

#### **9.3.1 Modbus** 信息

#### **Modbus/RTU** 通信参数

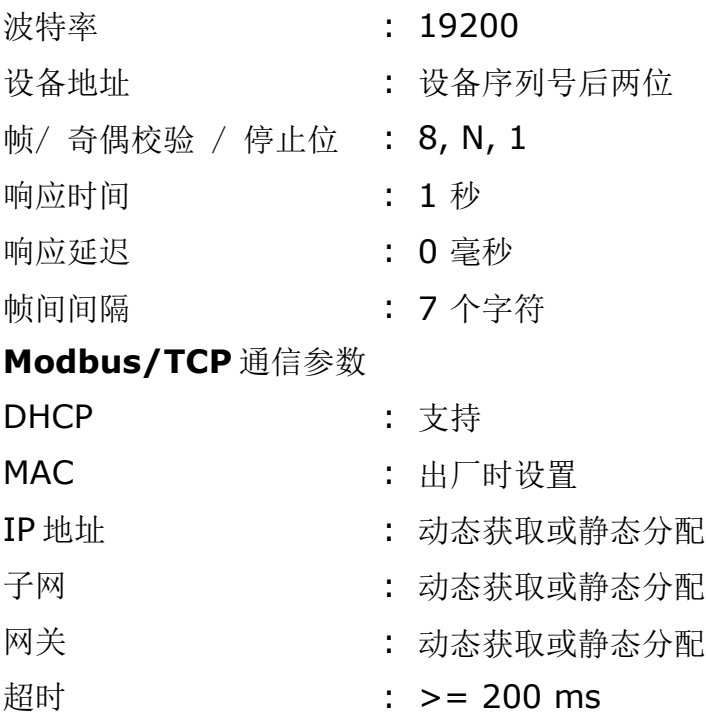

本设备返回给主机的响应消息为:

• 功能码:03

字节顺序的信息如下表所示:

| 字节顺序            | 顺序                   |                                   |                      |                                   |                                         |
|-----------------|----------------------|-----------------------------------|----------------------|-----------------------------------|-----------------------------------------|
|                 | 1st                  | 2nd                               | 3rd                  | 4th                               | 数据类型                                    |
| $1 - 0 - 3 - 2$ | Byte 1<br>(MMMMMMM*) | Byte 0<br>(MMMMMMM <sup>*</sup> ) | Byte 3<br>(SEEEEEEE) | Byte 2<br>(EMMMMMM <sup>*</sup> ) | <b>FLOAT</b>                            |
| $1 - 0 - 3 - 2$ | Byte 1               | Byte 0<br><b>LSB</b>              | Byte 3<br><b>MSB</b> | Byte 2                            | UINT32<br>INT32                         |
| $1-0$           | Byte 1<br><b>MSB</b> | Byte 0<br><b>LSB</b>              |                      |                                   | UINT <sub>16</sub><br>INT <sub>16</sub> |
| $1-0$           | Byte 1<br>$XXX*$     | Byte 0<br><b>DATA</b>             |                      |                                   | UINT8<br>INT <sub>8</sub>               |

\* S: 信号,E:指数,M: 小数,XXX: 没有值

#### **MSB** 和 **LSB** 的解释

MSB: Most Significant Byte, 最高有效字节优先, 也称大端字节顺序。

LSB: Least Significant Byte, 最低有效字节优先, 也称小端字节顺序。

例如,对于 MSB 优先系统,数据 0x12345678 在 CPU 的 RAM 中的存储顺序为 0x12, 0x34, 0x56, 0x78。对于 LSB 优先系统, 数据 0x12345678 在 CPU 的 RAM 中的存储顺序为 0x78, 0x56, 0x34, 0x12。

在 Modbus 帧中,一个 4 字节数据的传输顺序为 Byte1-Byte0-Byte3-Byte2。对 于 MSB 优先系统,主机须将字节顺序变为 Byte3-Byte2-Byte1-Byte0 才能使数据 正确显示。对于 LSB 优先系统,主机需将字节顺序变为 Byte0-Byte1-Byte2- Byte3 才能使数据正确显示。

#### 说明:

- Modbus 的通信参数及其他设置可使用手机 App **S4C-FS** 或仪表显示面板 (选配件)进行更改。
- 在 Modbus/TCP 模式下,从机不支持并发连接,因为一个从机同时只能响应 一个轮询请求。

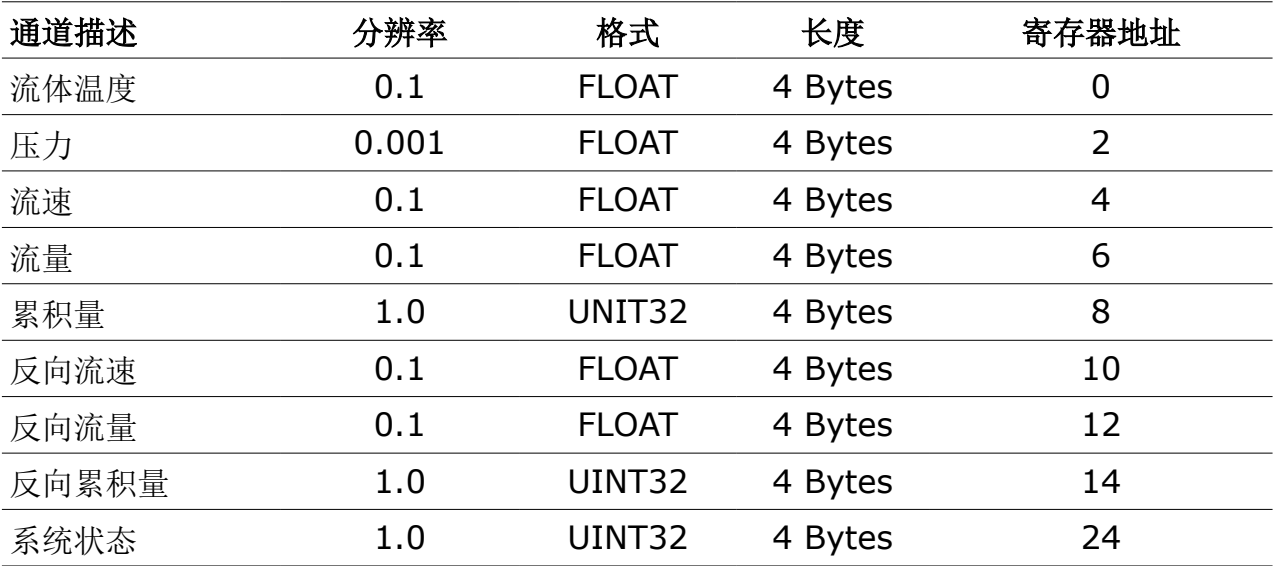

#### 保持寄存器 **(Modbus/RTU** 与 **Modbus/TCP)**

#### 系统状态位

本仪表同样采用 Modbus 协议对外输出仪表状态信息。仪表保持寄存器中的 32 位 数据逐位读出,具体各位的状态含义参见下表。

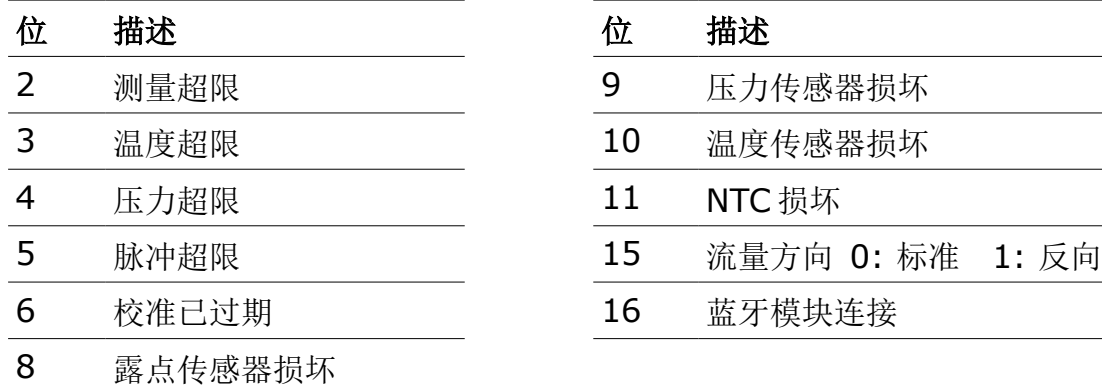

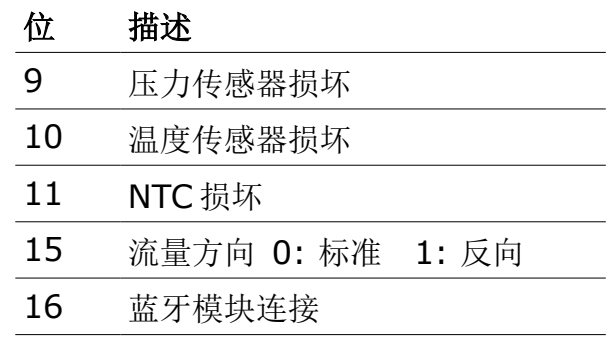

#### **9.3.2** 连接 **S430** 到 **Modbus/RTU** 主机

带 Modbus/RTU 输出接口的设备可以连接到一台 Modbus 主机上。该主机可以是 SUTO 的显示或网关设备, 也可以是第三方的 Modbus 主机。

#### <span id="page-37-0"></span> **9.3.2.1 Modbus/RTU** 电缆长度

Modbus/RTU 总线的电缆长度有限制,不能超过限制,否则通信可能不稳定。

- 总线的最大总长度不能超过 1200 米。
- 每个节点到总线的长度不能超过 30 厘米。

如下图所示。

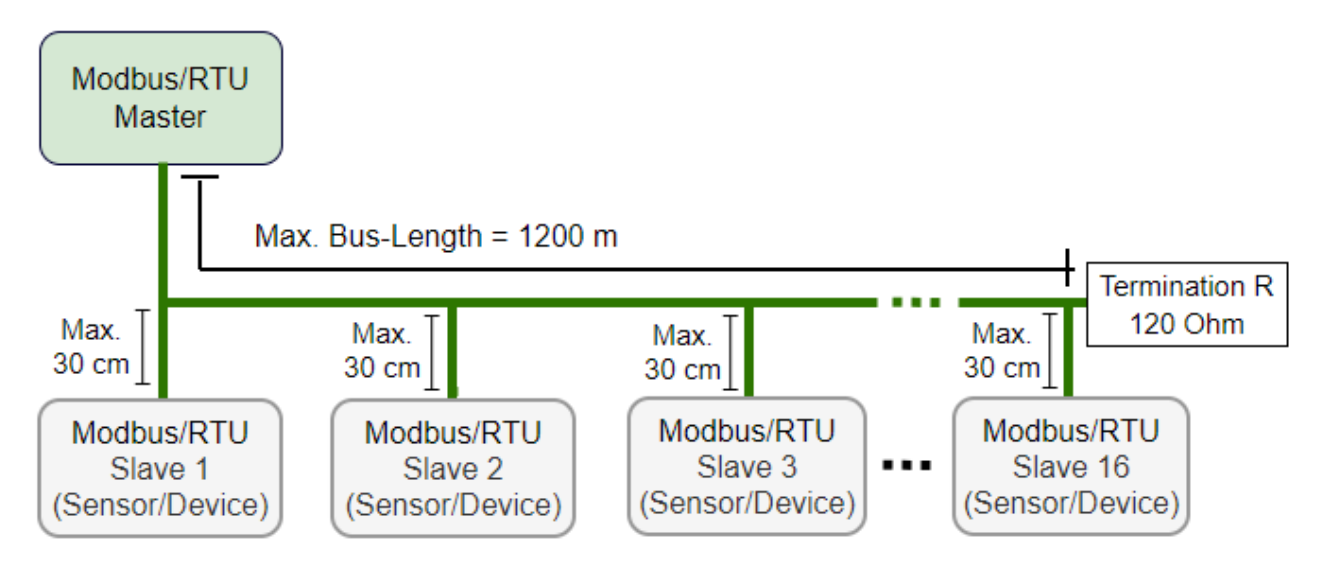

#### **9.3.2.2 Modbus/RTU** 电缆类型

为了保证通信稳定,必须使用双绞线来建立 Modbus/RTU 连接。

- 总线电缆规格必须符合 EIA485 标准,必须是双绞屏蔽线,如 2 × 2 × 0.22 mm2, Li-2YCY (A553 0123)。
- 屏蔽层的一端必须与地(GND)连接。
- 在总线的末端,要安装一个 120 欧姆的电阻。

如下图所示。

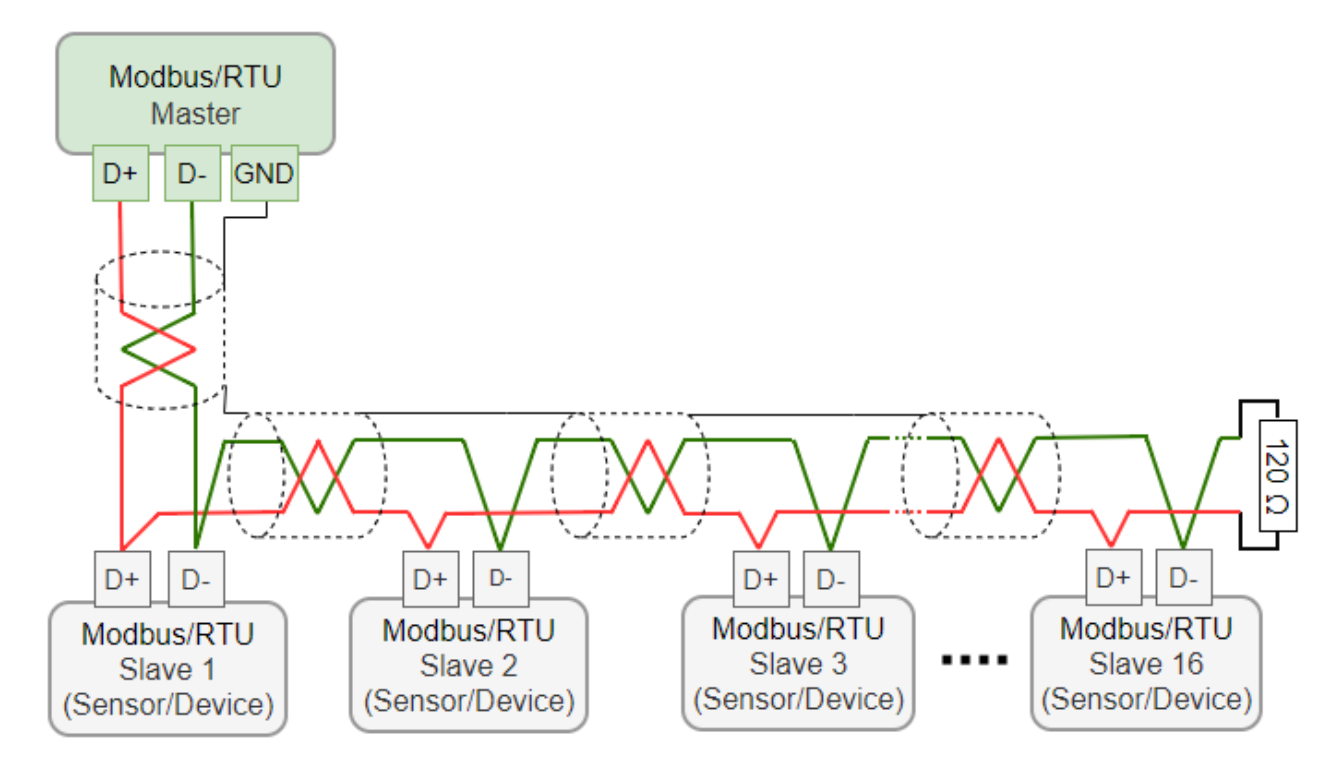

#### **9.3.2.3** 用 **RS-485** 分线器连接菊花链

S421 带有 M12 接头,可通过 M12 RS-485 分线器(A554 3310)至 Modbus 菊 花链。使用该分线器,还可将 M12 终端电阻接在最后一个分线器上。如下图所示。

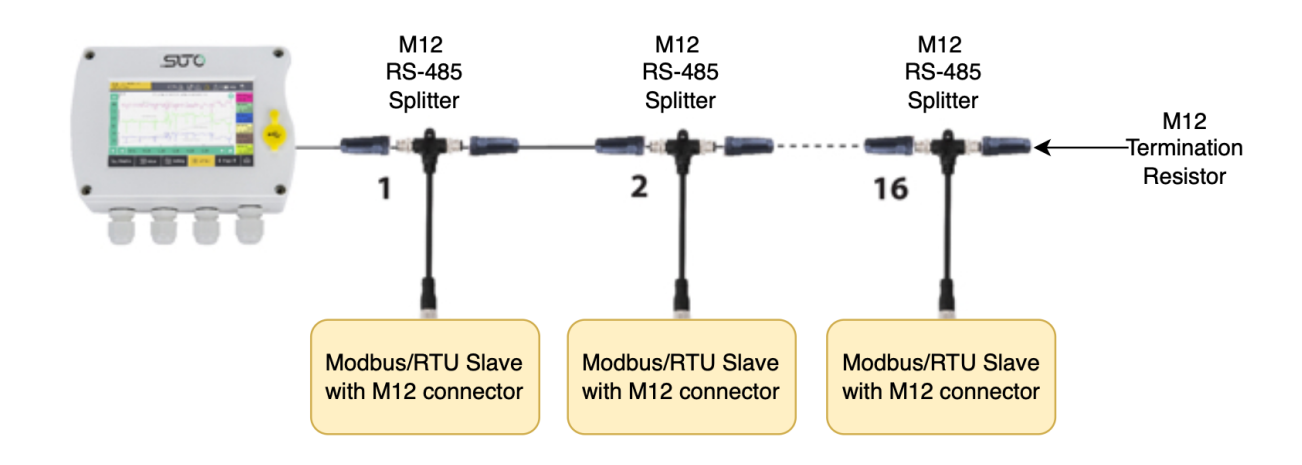

#### **9.3.2.4 Modbus/RTU** 菊花链拓扑结构

推荐的总线拓扑是将设备连接成菊花链,如 [Modbus/RTU](#page-37-0) 电缆长度节中的图所示。 不要使用其他连接拓扑,如星形或环形结构,如下所示。

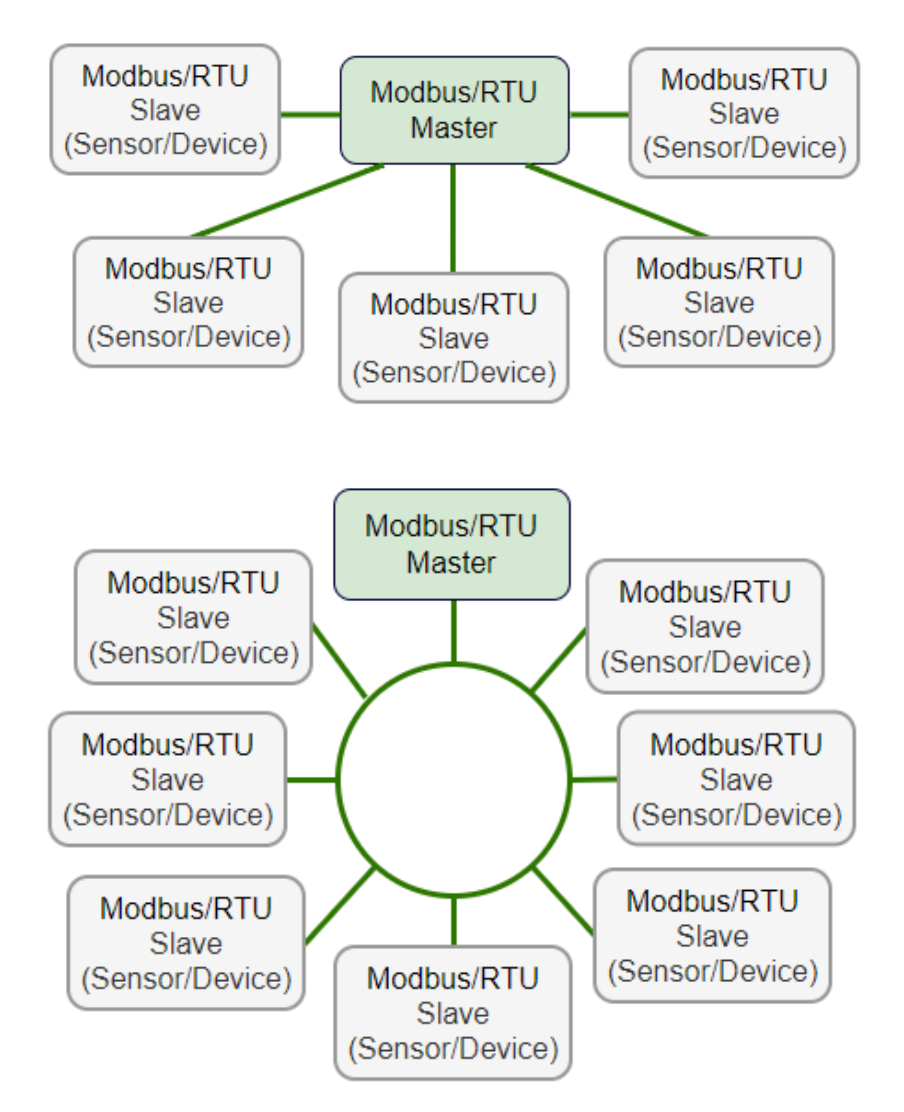

# <span id="page-40-0"></span> **9.4 M-Bus** 输出

# 通信参数

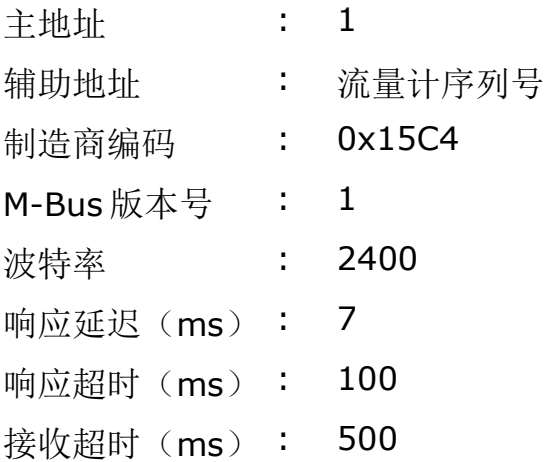

#### 值寄存器

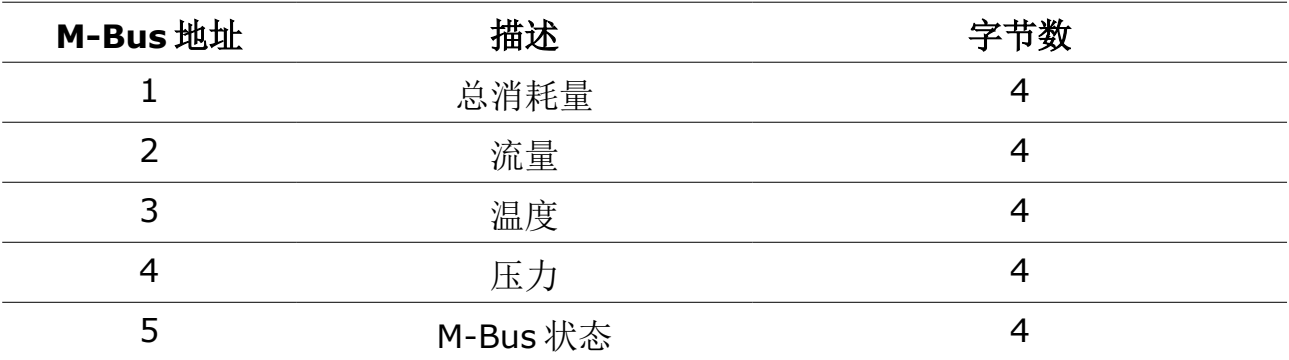

# **9.5 S430** 信号输出与用户设备的连接

下图展示了 S430 的各种信号输出是如何与客户的设备相连的。图中, "SUTO 仪 器"指 S430。

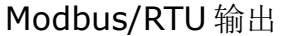

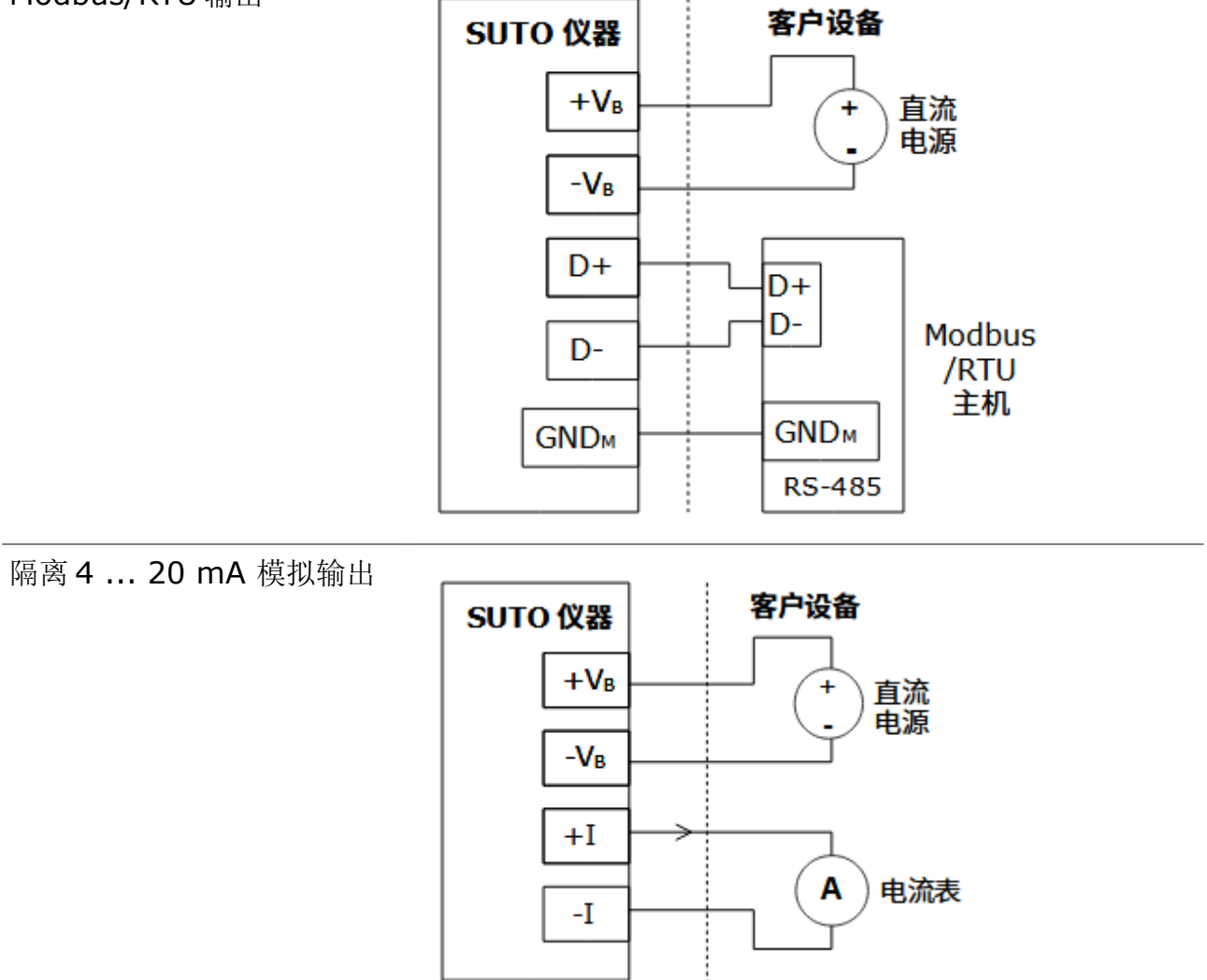

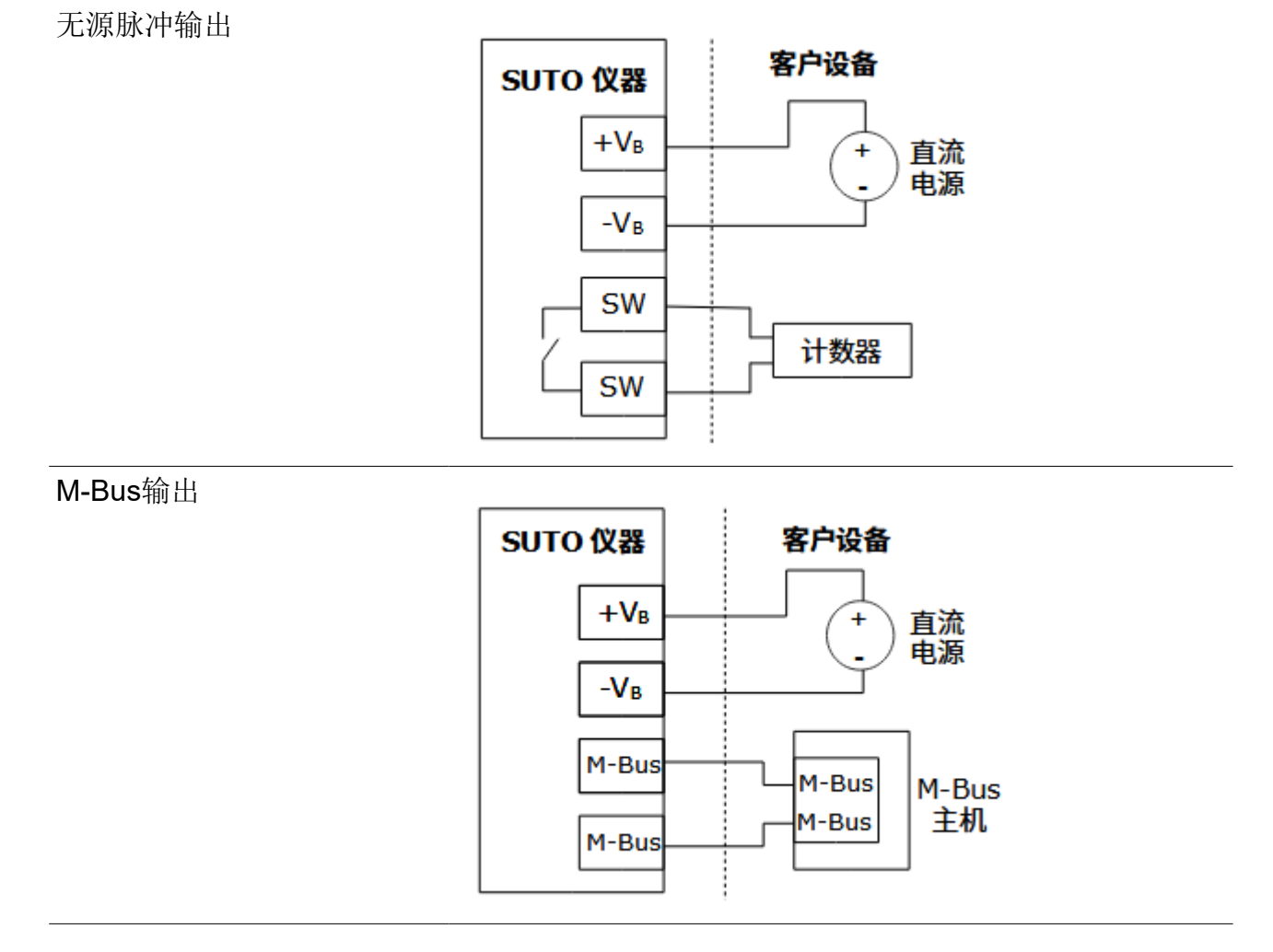

#### Modbus/TCP 输出, PoE 供电

A 类

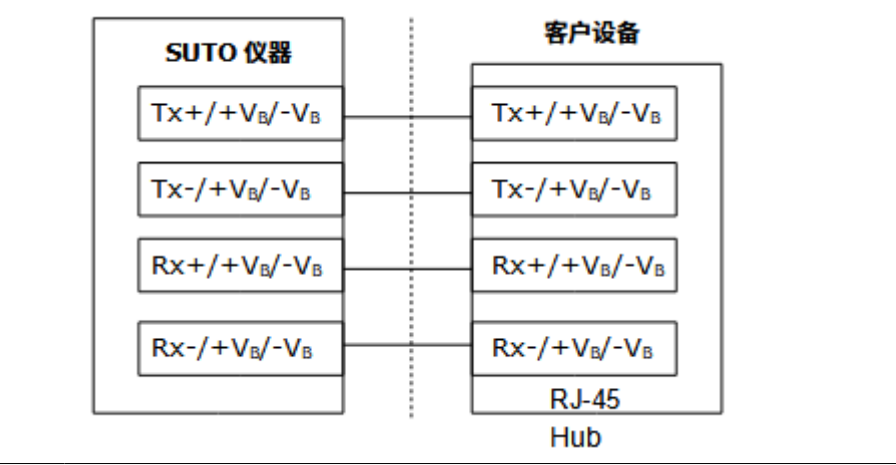

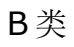

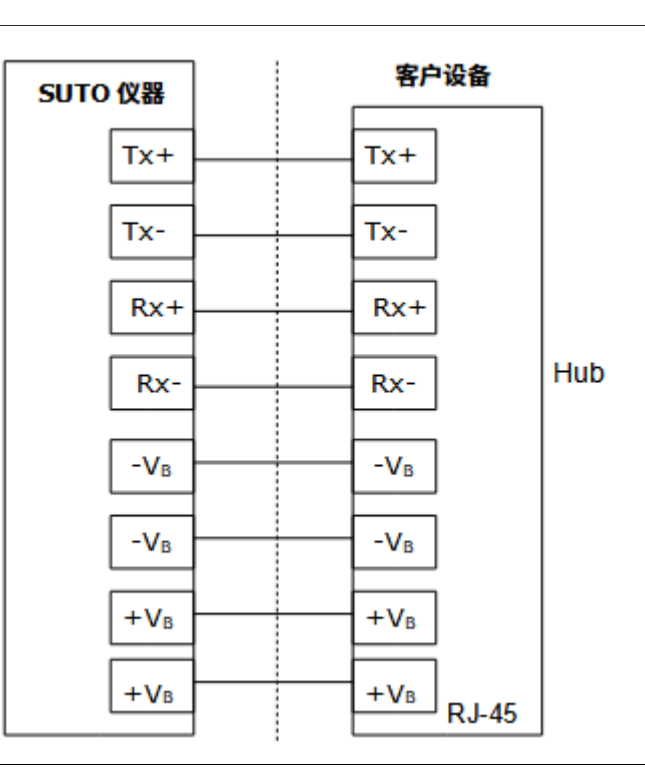

#### Modbus/TCP 输出, 外部供电

A 类

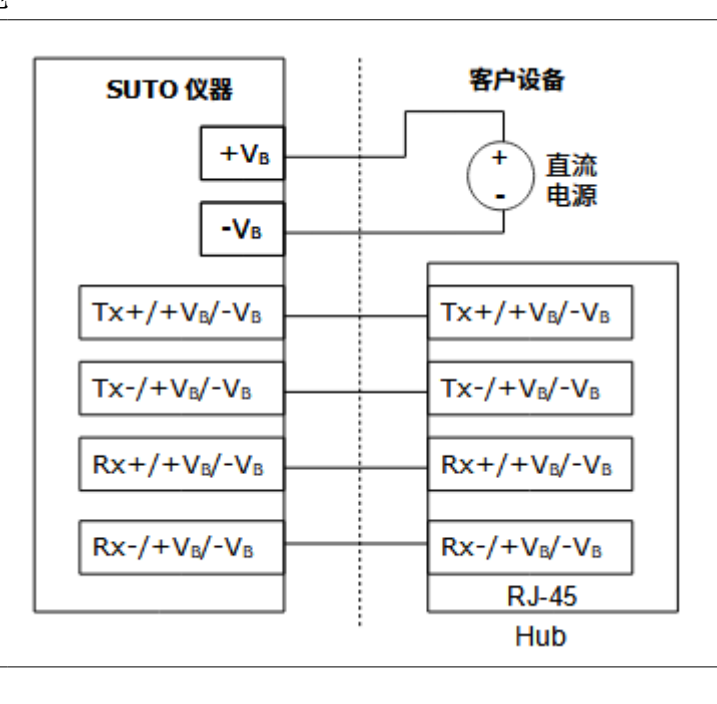

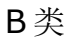

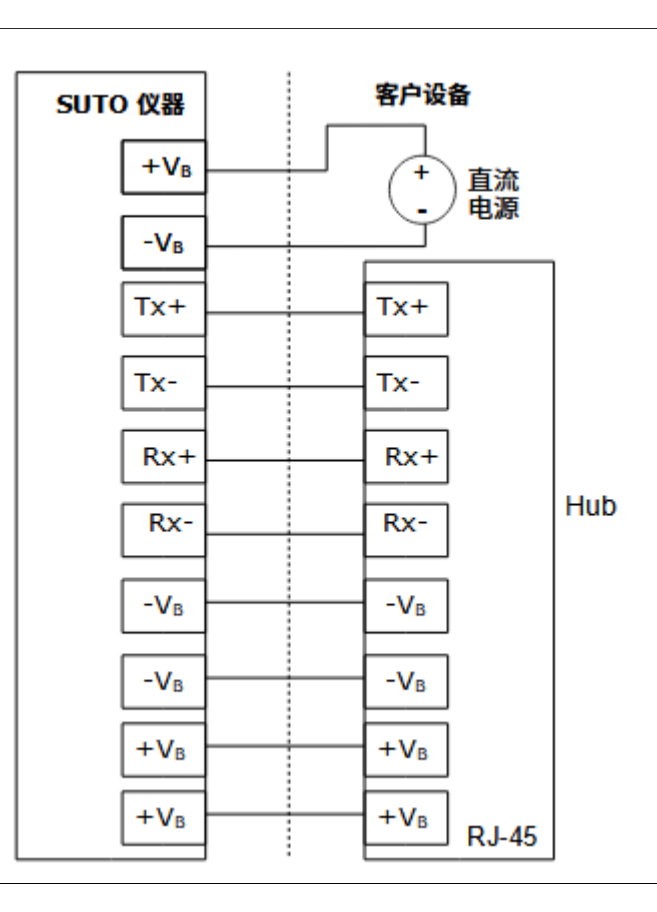

# **10** 校准

流量计出厂前已校准。校准日期印刷在与流量计一起提供的证书上。流量计的精度 会受现场条件的制约,如油、高湿度或其他杂质会影响校准和精度。我们建议每年 与制造商联系校准调整产品。仪器保修不包括校准服务。请留意校准证书上最后的 校准期限。

#### **11** 维护

清洁流量计建议只使用清水或异丙酮。如果污染物不能被去除,则流量计必须由制 造商进行检查和维修。

#### **12** 废弃物的处置

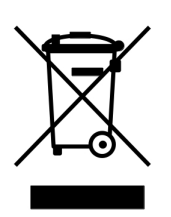

电子设备是可循环利用的材料,不属于生活垃圾。设备、配件和外 箱的处置必须符合当地法规的要求。废弃物也可由产品制造商进行 回收,请与制造商联系。

# <span id="page-45-0"></span> **13** 附录 – 量程范围与模拟输出

#### **13.1** 量程范围

上述的测量范围基于如下环境条件:

- 空气的标准流量
- 参考压力:1000 hPa
- 参考温度:20°C

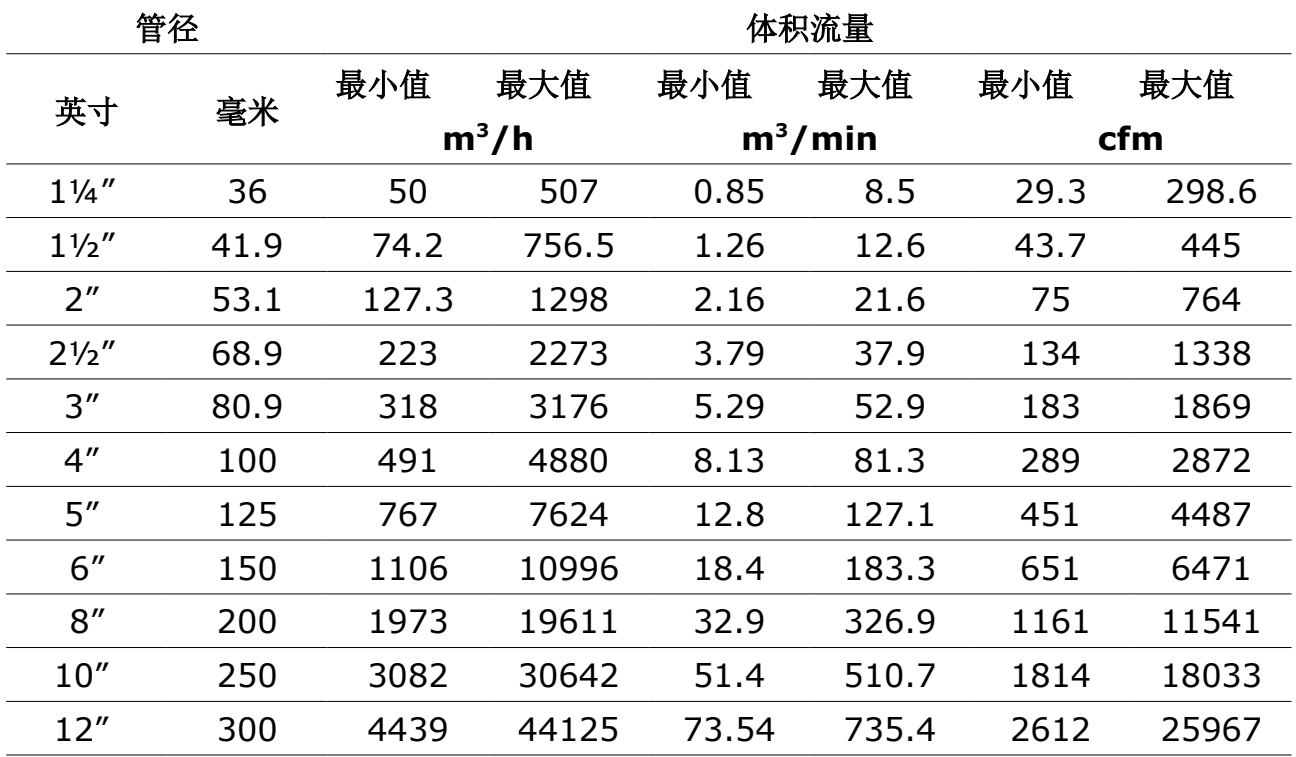

以上流量测量范围是针对一定条件的压缩空气:压力6 bar(q), 温度 50℃, 湿度 90%。 针对其他气体和条件下的流量测量范围,请从网站 www.suto-itec.com 下载 Flow Range 软件进行查询\*。

**\*** 在搜索栏内输入"flowrange"(无空格)即可搜索出该工具的下载链接。

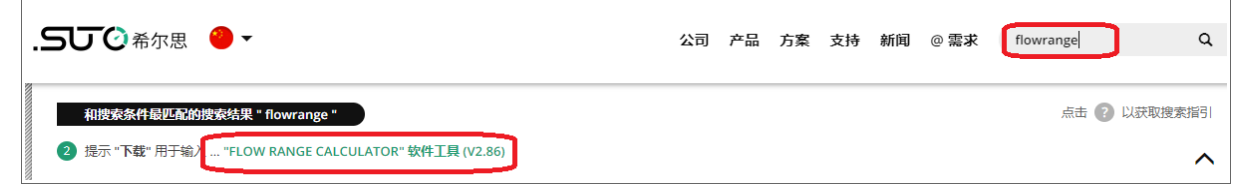

# **13.2** 模拟输出流量范围表(标准量程范围)

介质为 ISO 1217 的标准条件(温度 20°C;压力 1000 hPa)下的空气

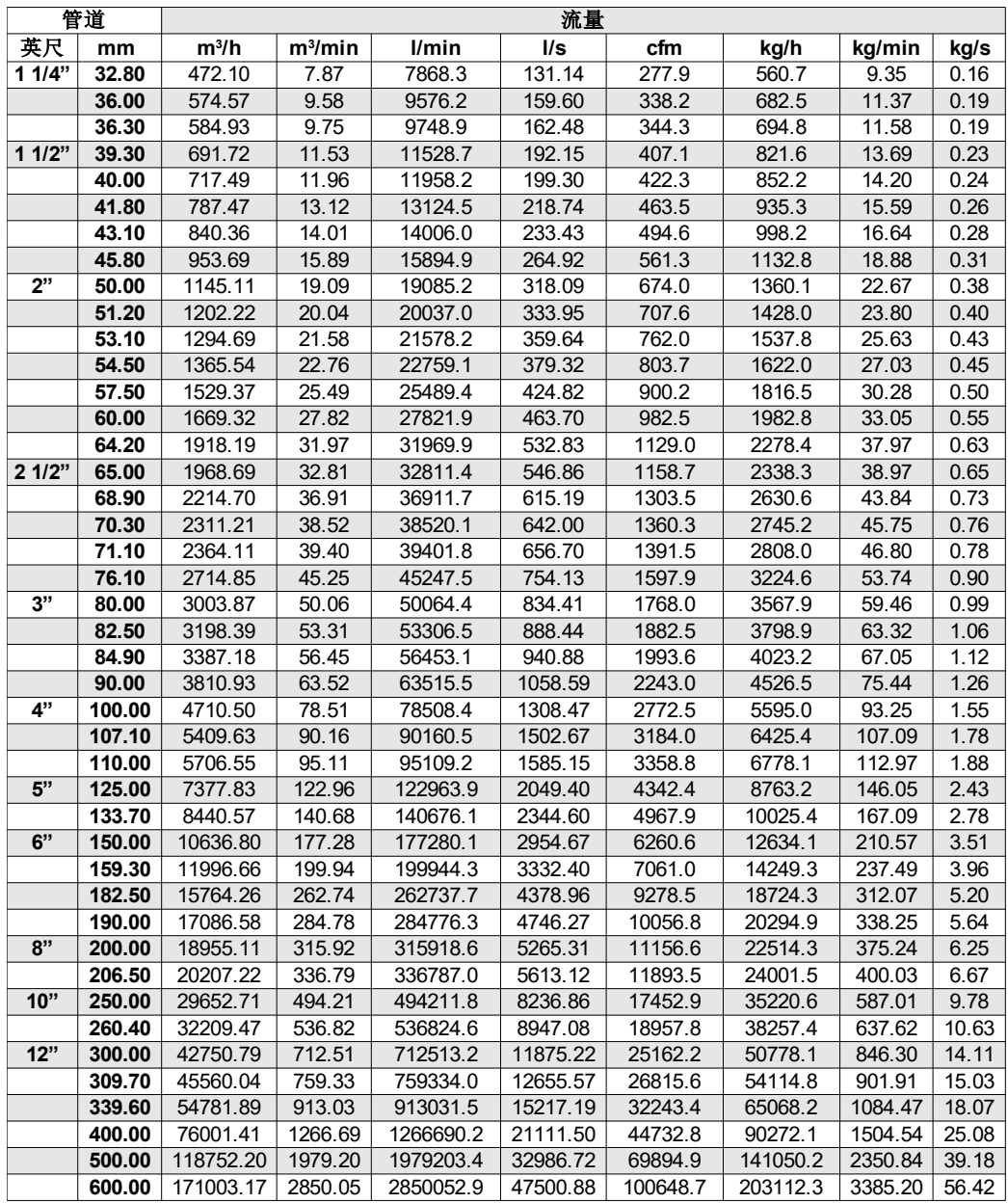

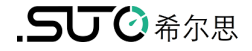

# SUTO iTEC GmbH

Grißheimer Weg 21 D-79423 Heitersheim Germany

Tel: +49 (0) 7634 50488 00 Email: [sales@suto-itec.com](mailto:sales@suto-itec.com) Website: [www.suto-itec.com](http://www.suto-itec.com/)

# 希尔思仪表(深圳)有限公司 深圳市南山区中山园路 1001 号 TCL 国际 E 城 D3 栋 A 单元 11 层

电话: +86 (0) 755 8619 3164 邮箱: [sales.cn@suto-itec.com](mailto:sales@suto-itec.asia) 网址: [www.suto-itec.com](http://www.suto-itec.com/)

版权所有 © 如有错漏另行更正 S430\_im\_cn\_V2024-1

S4C-FS APP 下载

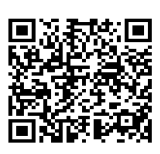